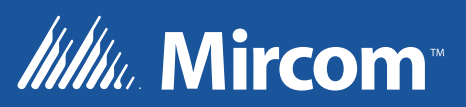

# FA-262 Panneau de contrôle d'alarme d'incendie

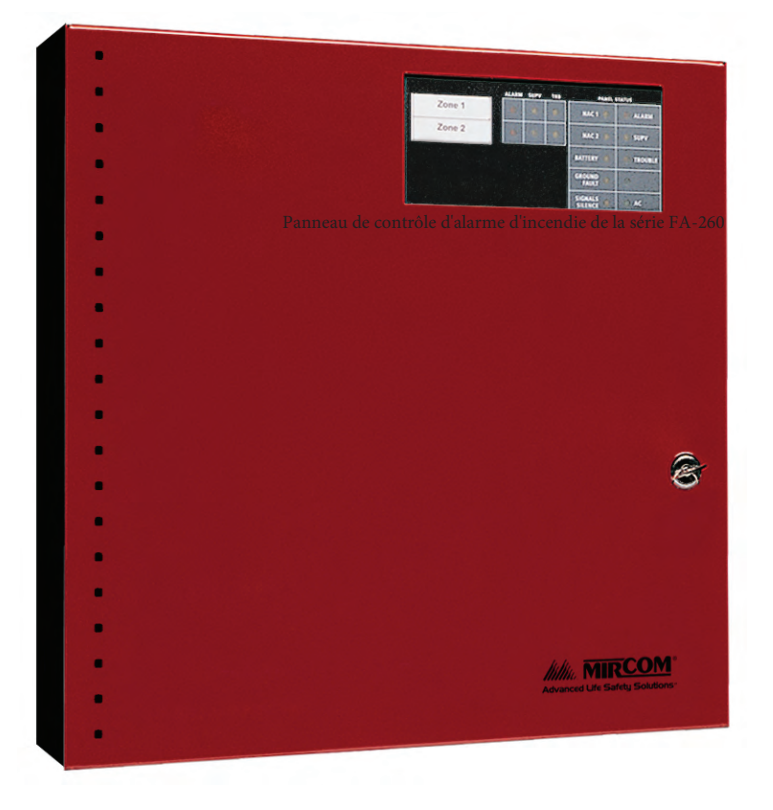

**Manuel de fonctionnement et d'installation LE-2015MIR Rév. 2** 

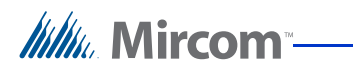

# **Table des matières**

# **1 Introduction**

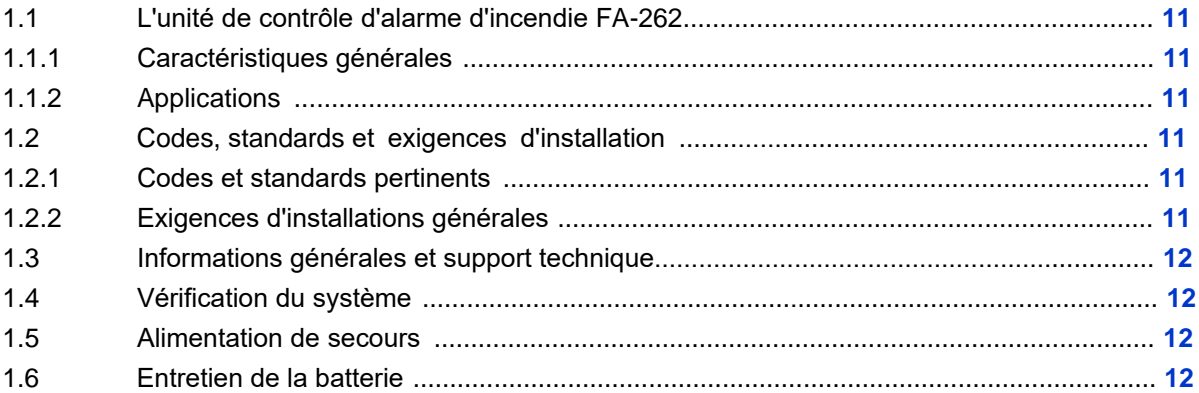

# **2 Préparation à l'installation du panneau d'incendie FA-262**

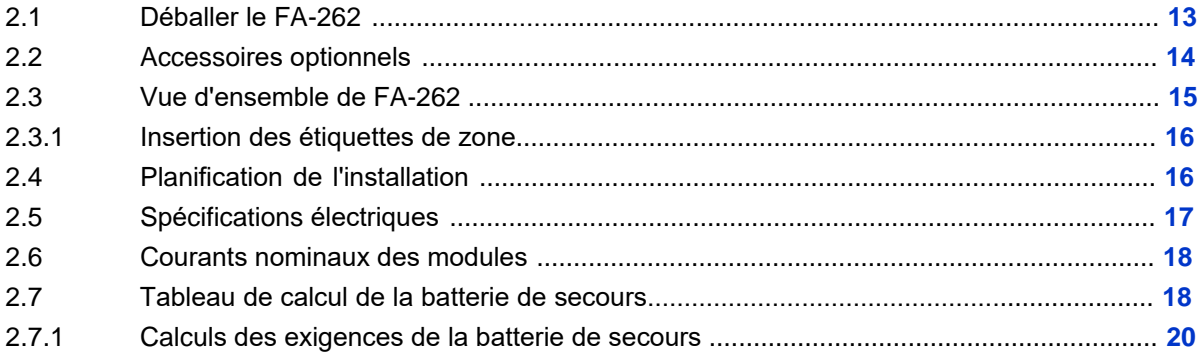

# **3 Installation du panneau d'incendie FA-262**

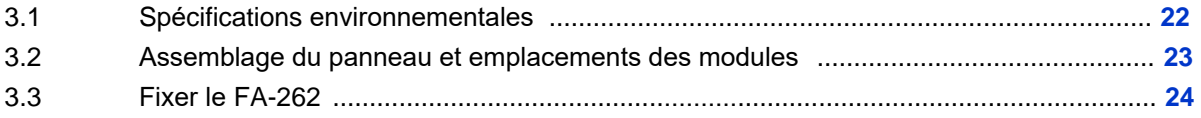

# **4 Câblage du FA-262**

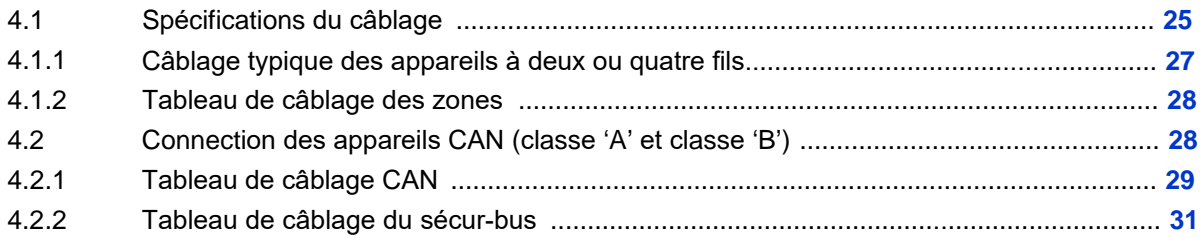

**Itility** Mircom-

# **5 Fonctionnement du panneau**

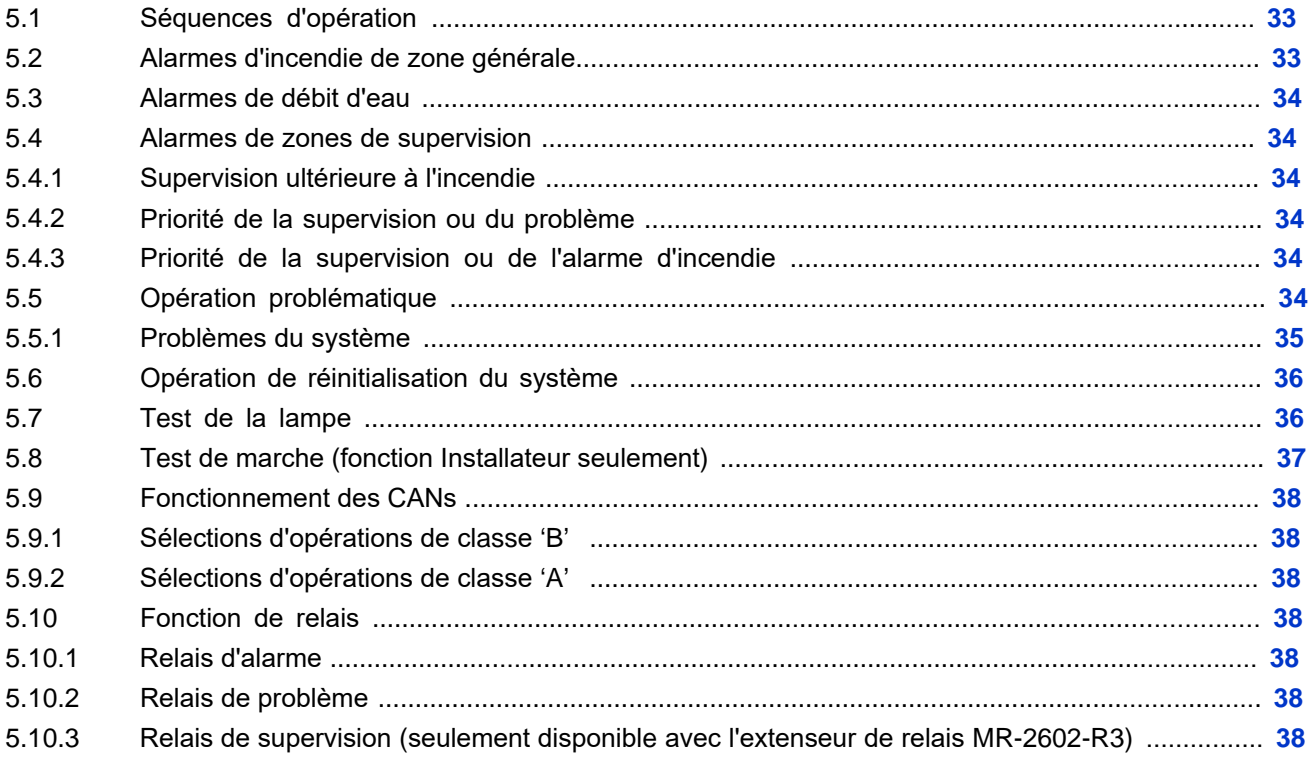

# **6 Programmation du système FA-262**

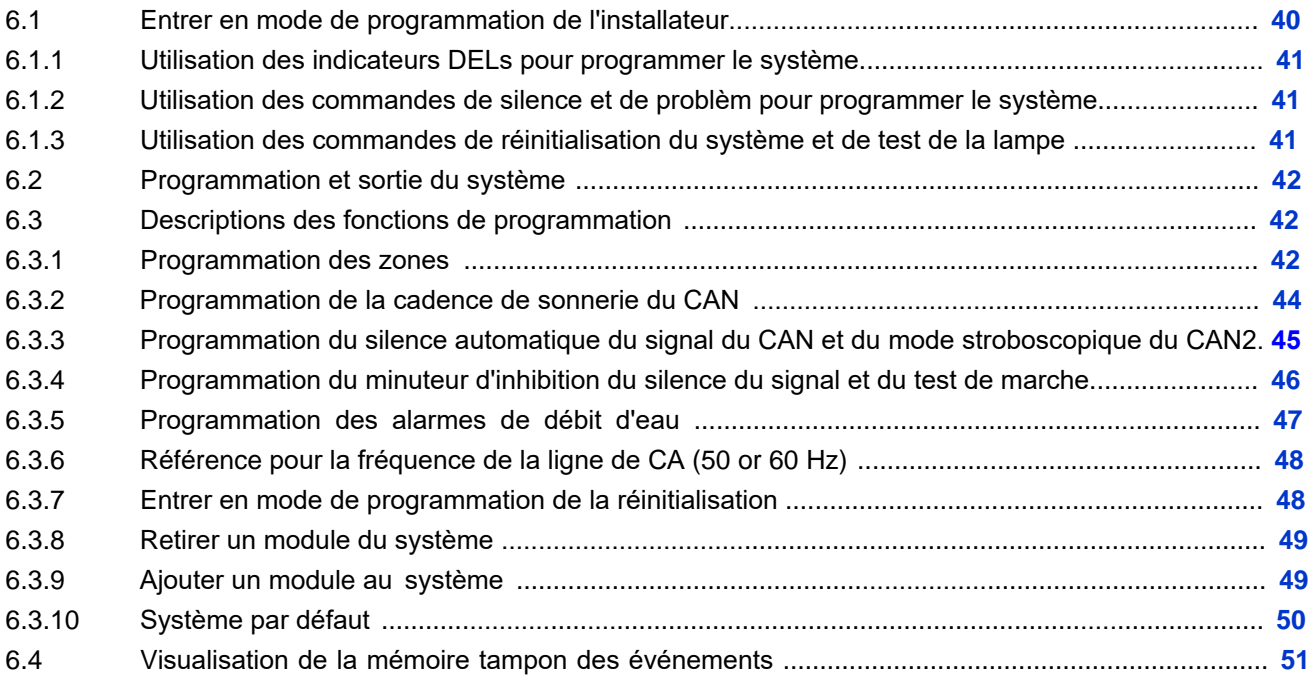

**Itility**, Mircom

# **7 Démarrage du FA-262**

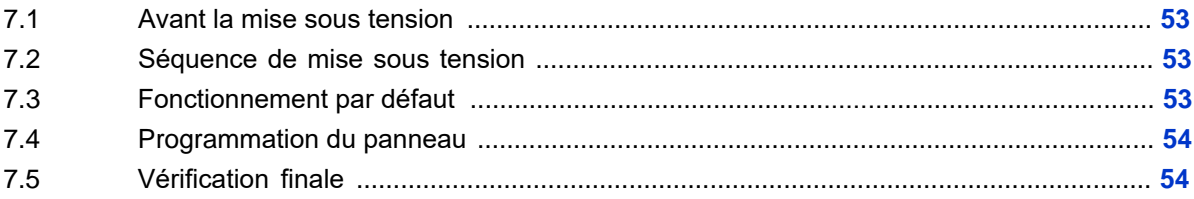

# **8 Fiches de programmation**

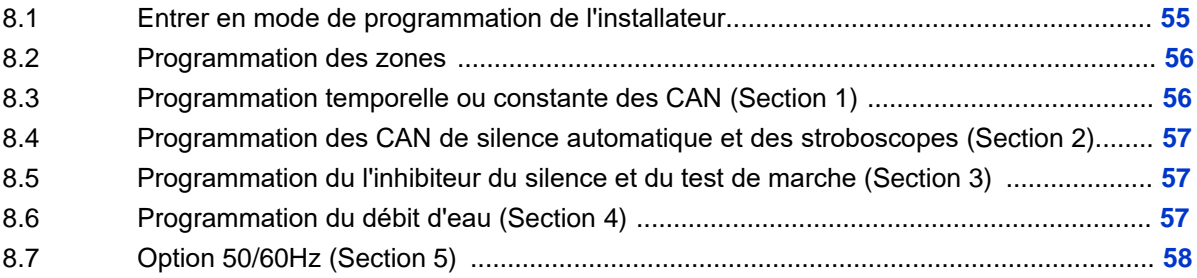

### **9 Annexe: Détecteurs de fumée compatibles avec ULI Compatible Smoke Detectors**

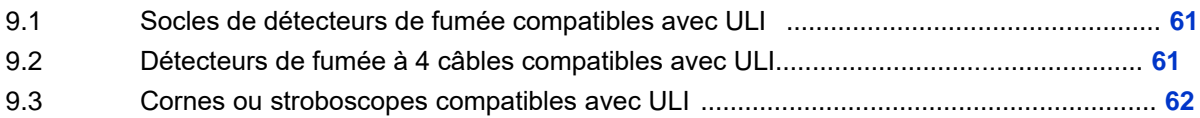

#### **10 Déclaration de conformité FCC**

#### **11 Informations sur la garantie et les avertissements**

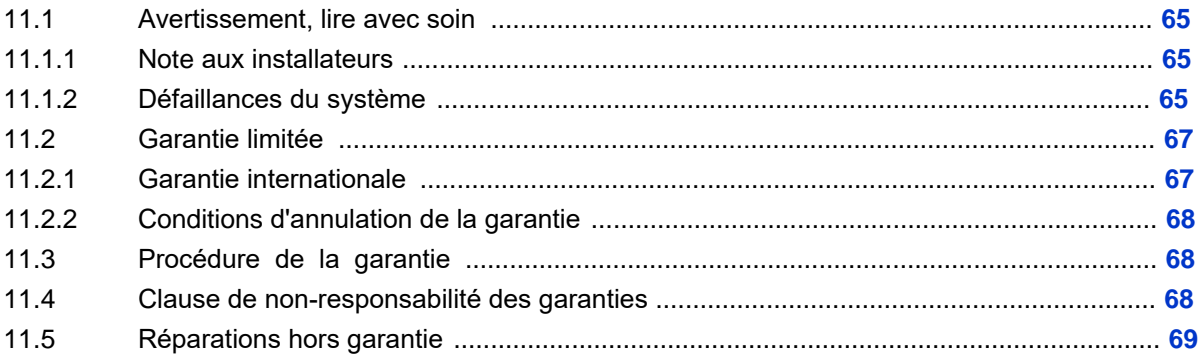

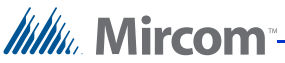

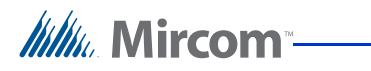

# **Liste des figures**

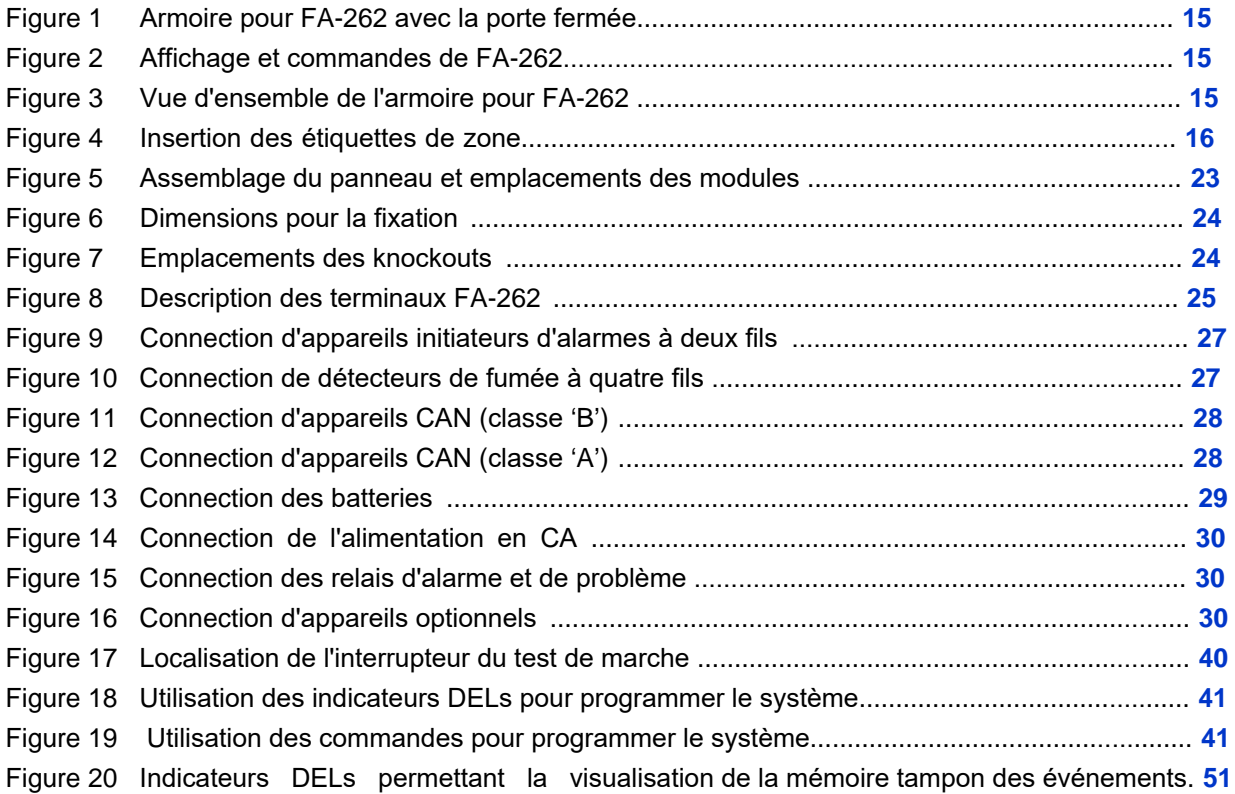

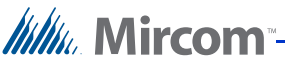

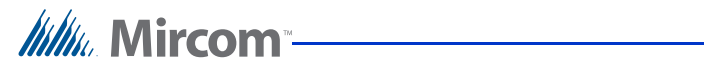

# **List of Tables**

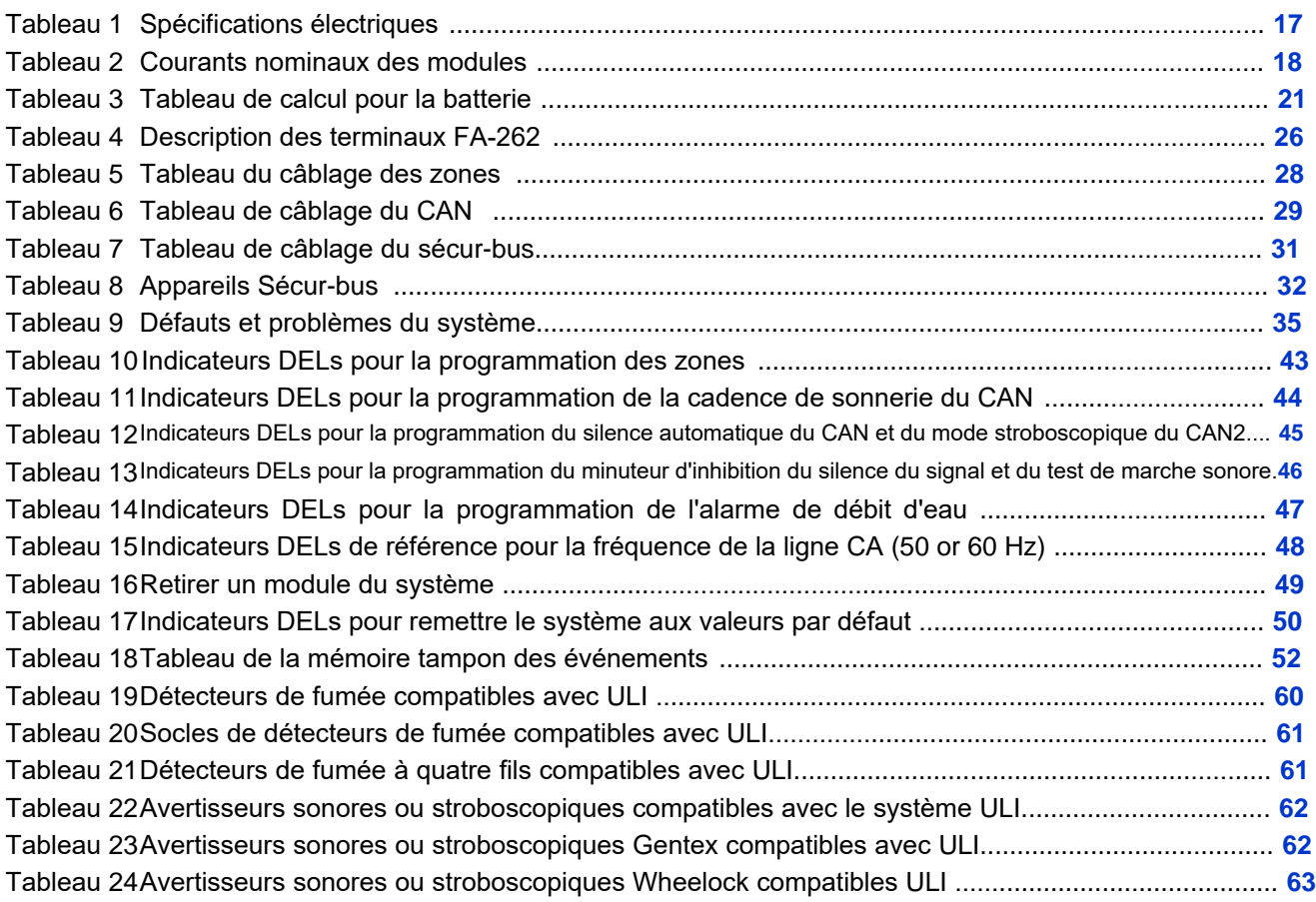

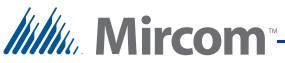

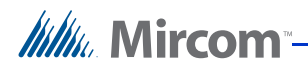

# **1 Introduction**

# **1.1 L'unité de contrôle d'alarme d'incendie FA-262**

## **1.1.1 Caractéristiques générales**

- Deux circuits pour les appareils initiateurs de classe B / style B
- Deux circuits pour les appareils de notification de classe B / style Y (à puissance limitée) [peut être câblé en tant qu'un CAN de classe A / style Z]
- Un relais activé par alarme commun de forme 'C'
- Un relais activé par problème commun de forme 'C'
- Sortie AUX+ de puissance 500 mA max. (à puissance limitée)
- Retour de l'alimentation auxiliaire commune non commutée et commutée
- Chargeur de batterie intégré
- Armoire à façade morte
- Transformateur fixé à l'intérieur de l'armoire

### **1.1.2 Applications**

Le panneau d'alarme d'incendie à deux zones FA-262 est homologué pour les applications suivantes:

• Système d'alarme incendie des lieux protégés

Et pour les types de service suivants:

A – automatique, M – Manuel, SS – Supervision des gicleurs, WF – Débit d'eau

# **1.2 Codes, standards et exigences d'installation**

### **1.2.1 Codes et standards pertinents**

Le panneau de contrôle d'alarme d'incendie FA-262 est conçu pour répondre aux exigences du NFPA 72, édition 2002, de l'UL 864 Rév 9, des unités de contrôle pour les systèmes de protection contre l'incendie et, au Canada, du CAN/ULC-S527-99 et des standards pour les unités de contrôle pour les systèmes d'alarme d'incendie.

L'information fournie avec cette unité a valeur d'orientation. L'installation de cet équipement, des composantes optionnelles du système, des appareils initiateurs d'alarme et des appareils de notification doivent suivre les directives du fabricant telles que contenues dans leurs documents d'installation respectifs documents ainsi que tous les codes applicables et instructions des autorités locales compétentes.

### **1.2.2 Exigences d'installations générales Directives du fabricant**

Lors de l'installation du panneau de contrôle FA-262, se référer à ce manuel. Lors de l'installation des composantes optionnelles du système, se référer aux directives d'installation incluses avec ces composantes. Lors de l'installation d'appareils initiateurs d'alarme ou de notification compatibles, se référer aux directives d'installation incluses avec ces produits.

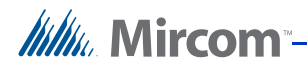

### **Câblage sur le terrain**

Les recommandations pour le câblage sur le terrain dans ce document ont valeur d'orientation. Tout le câblage sur le terrain doit être installé conformément au code électrique national NFPA 70 National Electrical Code et, au Canada, au standard d'installation ULC/S 524, le code électrique canadien le plus actuel, incluant tous les codes, standards et autorités compétentes locaux pertinents.

### **Appareils compatibles**

Utiliser les détecteurs de fumée et les appareils de notifcation répertoriés par UL ou ULC qui sont compatibles avec le panneau de contrôle d'alarme d'incendie FA-262 et se trouvent dans les listes incluses dans ce manuel.

# **1.3 Informations générales et support technique**

Téléphone: 1-888-Mircom5 (1-888-647-2665)

Courriel: techsupport@mircom.com.

Pour des informations générales sur les produits, visiter le site web de Mircom: **www.mircom.com**.

## **1.4 Vérification du système**

L'installation et le fonctionnement du système d'alarme d'incendie complet doivent être vérifiés lorsque:

- l'installation initiale est prête pour l'inspection des autorités compétentes locales;
- toute composantes du système est ajoutée, modifiée ou retirée;
- tout changement de programmation est fait;
- le câblage du système a été modifié ou réparé et
- lorsque le système défaille à cause d'une influence externe telle que des éclairs, un dégât d'eau ou une panne électrique prolongée a eu lieu.

# **1.5 Alimentation de secours**

Le FA-262 fournit un support de batterie de secours pour les batteries rechargeables au plomb-acide. La capacité requise des batteries de secours doit être calculée à l'aide des graphiques et des tableaux dans ce manuel pour la durée requise par les codes et standard nationaux ou locaux. Même si le tableau de calcul dans ce manuel inclut une marge de sécurité, les batteries au plomb-acide généralement utilisées comme secours peuvent avoir des capacités variables en focntion de leur âge et des conditions ambiantes. Une inspection périodique des dommages et de la capacité des batteries à supporter l'équipement connecté est hautement recommandée.

## **1.6 Entretien de la batterie**

Les deux batteries scellées au plomb-acide de 12V devraient être remplacées après chaque période de 3 à 5 ans de service normal. Si l'indicateur de problème de batterie s'allume, obtenir le service nécessaire.

*lilli* Mircom

# **2 Préparation à l'installation du panneau d'incendie 2.1 Déballer le FA-262 FA-262**

L'ensemble basique FA-262 inclut les composantes suivantes:

- Armoire avec porte à charnières
- Plaque d'affichage et de contrôle Display and control plate dont une carte de circuit imprimé d'affichage et de contrôle.
- Insertion des étiquettes de zone
- Compartiment à batteries de la plaque frontale morte
- CCI de contrôle principale
- Transformateur
- Manuel d'installation
- Kit de matériel informatique
- 2 × résistances de fin de vie des CAN (4.7 K, 5%, ½ W)
- 5 × résistances de fin de vie des Zones (4.7 K, 5%, ½ W)
- 1 x Fil de liaison de la batterie
- 1 × Anneau de mise à la terre électrique
- 1 x écrou KEP de mise à la terre électrique
- Clés pour la porte (collées à l'extérieur de l'armoire)

Toutes les composantes décrites ci-dessus sont assemblées dans le boîtier à l'usine.

# **2.2 Accessoires optionnels**

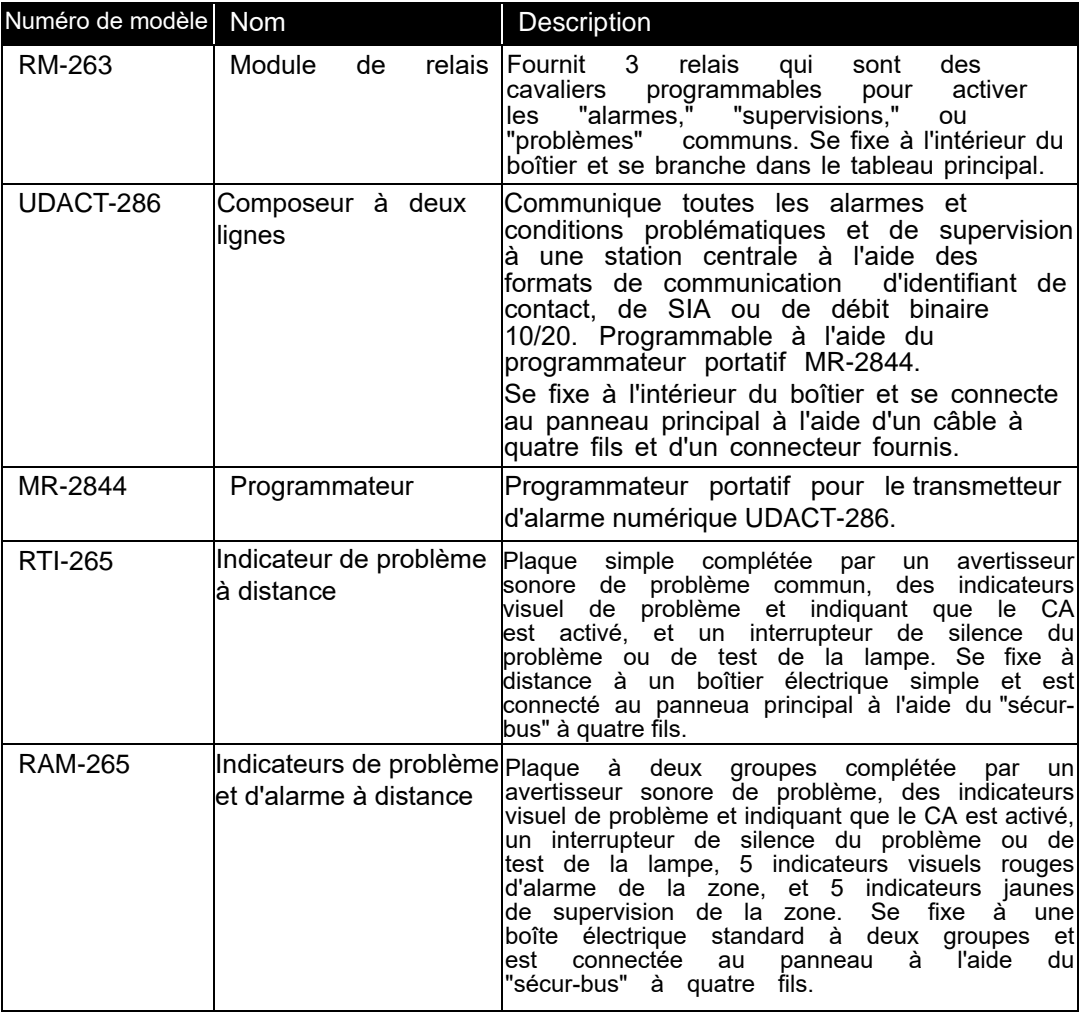

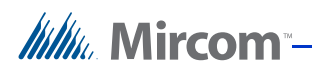

# **2.3 Vue d'ensemble de FA-262**

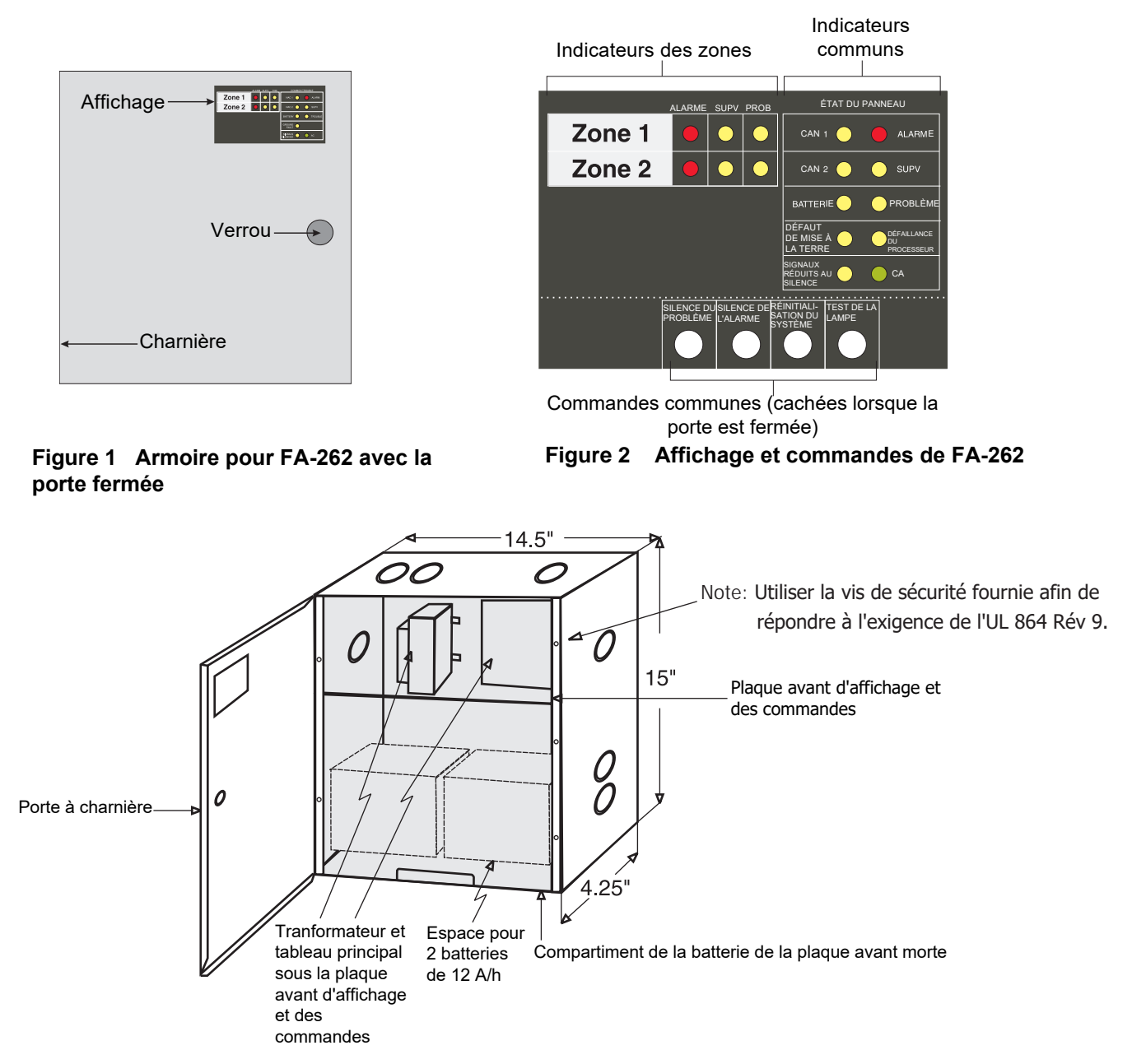

**Figure 3 Vue d'ensemble de l'armoire pour FA-262**

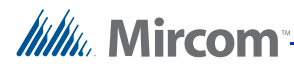

### **2.3.1 Insertion des étiquettes de zone**

Une insertion des étiquettes de zone est installée dans l'espace réservé aux fenêtres des zones. Atteindre l'arrière du panneau d'affichage ou de contrôle et retirer l'insertion vierge. Les désignations des zones peuvent être écrites directement sur l'insertion ou peuvent être créées à l'aide de Word pour Windows, imprimées sur des étiquettes Avery #5167 et appliquées sur l'insertion.

## **2.4 Planification de l'installation**

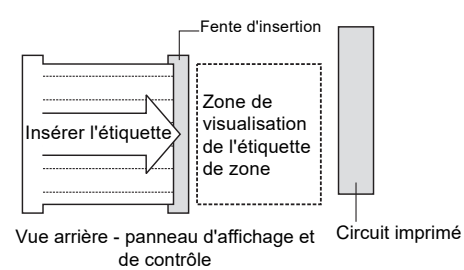

**Figure 4 Insertion des étiquettes de zone**

**Note:** Ce système devrait être installé et entretenu par un professionnel qualifié en installation d'alarmes d'incendie.

> Au minimum, les points suivants devraient être considérés afin d'assurer que l'installation soit un succès et soit réalisée dans les meilleurs délais.

- Consulter les autorités compétentes locales pour s'assurer que le système complet répond à toutes les exigences. Faites vérifier et approuver vos plans tel que requis.
- Vérifier les spécifications électriques, et les instructions de fixation et de câblage se trouvant dans ce manuel et ceux de tous les modules et appareils connectés.
- À l'aide du tableau se trouvant dans ce manuel, calculer la taille de la batterie de secours respectant le temps de veille requis. Inclure toutes les composantes qui tireront du courant de la batterie de secours lorsque le panneau est en mode "veille."
- Déterminer l'emplacement du panneau de contrôle, de tous les appareils initiateurs et indicateurs et des modules à distance et les noter sur le plan d'installation du système. Un appareil indicateur doit être situé à proximité immédiate du panneau de contrôle.
- À l'aide des tableaux se trouvant de ce manuel, déterminer le calibre des fils et les distances de cheminement des fils pour les composantes connectées (appareils initiateurs et indicateurs, et composantes connectées "sécur-bus").
- Réviser la section de ce manuel concernant la programmation et déterminer les caractéristiques de fonctionnement requises pour les zones indicatrices et les fonctions communes du panneau.

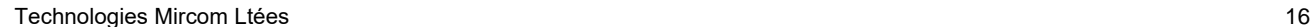

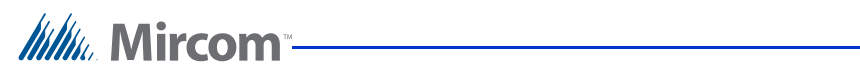

# **2.5 Spécifications électriques**

| Circuit / Modèle(s)                   | Cote                                                                                                    |
|---------------------------------------|----------------------------------------------------------------------------------------------------|
| CA principal                          | 120 volts, 60 Hz. 1.5 Amps maximum/                                                                                                    |
|                                       | 240 volts, 50 Hz. 1.0 Amps maximum                                                                                                    |
| AUX+                                  | 500 mA maximum. Le rétablissement des courts-circuits de<br>l'alimentation auxiliaire nécessite la suppression de toutes<br>les charges de l'alimentation auxiliaire. |
| <b>SCOM</b>                           | 500 mA maximum (puits de courant)                                                                                                    |
| <b>COM</b>                            | 500 mA maximum (puits de courant)                                                                                                    |
| Relais (alarmes et problèmes communs) | Contact de forme 'C' contact, 2 Amp, 30 VCC source<br>résistive et de puissance limitée                                                                               |
| Sorties CAN                           | 24 volts, CC redressé à plein onde, 1.5 Amps max                                                                                                    |
|                                       | puissance limitée                                                                                                    |
|                                       | 3.0 Amps au total pour les deux circuits CAN                                                                                                    |
|                                       | Résistance de fin de ligne de 4.7K ohm, 1/2 W, 5%                                                                                                    |
| Entrées des zones initiatrices        | 24 vcc, 60 mA max.(en alarme) Courant de                                                                                                    |
|                                       | supervision: $6.0 \text{ mA}$ – max                                                                                                    |
|                                       | Résistance de la boucle: 100 ohms max.                                                                                                    |
|                                       | Résistance de fin de ligne: 4.7 K ohm, 1/2 W, 5%                                                                                                    |
| Courant de charge de la batterie      | 270mA maximum                                                                                                    |
| Problème de batterie faible           | Problème de batterie faible: 22.0 vcc                                                                                                    |
|                                       | Résorbation du problème de batterie faible: 23.0                                                                                                    |
|                                       | VCC Arrêt critique: 19±0.5 vcc                                                                                                    |

**Tableau 1 Spécifications électriques**

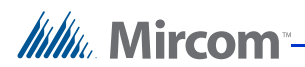

# **2.6 Courants nominaux des modules**

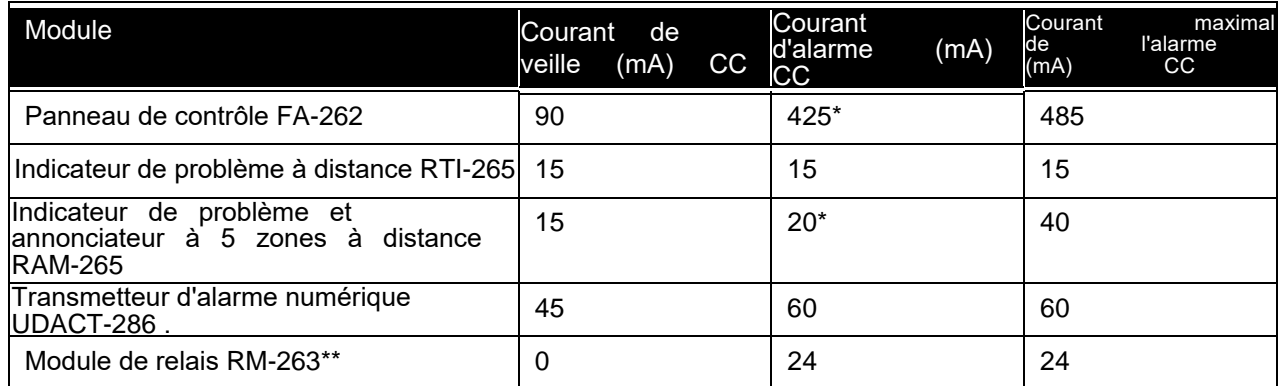

### **Tableau 2 Courants nominaux des modules**

**Notes:** \*Le courant est noté en supposant qu'UNE zone initiatrice est en alarme. Le "courant maximal de l'alarme" suppose que toutes les zones sont en alarme.

\*\*Les valeurs montrées sont pour tous les relais réglés pour s'activer lors d'une "alarme." Chaque relais réglé pour s'activer lors d'un "problème" est normalement alimenté et, en cas de "panne de CA," consomme 0 mA.

## **2.7 Tableau de calcul de la batterie de secours**

- 1. Toutes les composantes prélevant du courant sur le panneau lorsqu'il est en mode "veille" (CA ÉTEINT) doivent être considérées dans les calculs de la batterie pour la veille. Toutes les composantes consommant du courant lorsqu'en mode alarme doivent être considérées dans les calculs de la batterie pour l'alarme.
- 2. Le panneau de contrôle consommera toujours du courant tel que montré dans le tableau.
- 3. Typiquement, le courant d'alarme est calculé en supposant qu'une seule zone initiatrice est en alarme. S'il est requis que plus d'une zone soit considérée, ajouter 60 mA par zone dans la colonne de l'alarme. Consulter la fiche d'installation du fabricant du détecteur de fumée afin de déterminer le courant de veille de chacun de ces appareils. Écrire ce chiffre dans la colonne "courant par appareil," puis le multiplier par le nombre d'appareils dans cette zone. Répéter pour chaque zone
- 4. Consulter la fiche d'installation des appareils de notification afin de déterminer la consommation de courant de chaque appareil connecté au CAN. Pour chacun de ces derniers, calculer le courant total lorsqu'en alarme et écrire ce nombre (mA) dans la colonne "alarme."

**Note:** Chaque CAN peut fournir un maximum de 1.5 A

- 5. Pour chaque module ajouté au système, multiplier le nombre de modules par les courants de "veille" et "d'alarme" des modules et écrire ces totaux dans les colonnes de "veille" et "d'alarme."
- 6. Additionner tout le courant prélevé de la sortie AUX+ en mode "veille" et "alarme," puis ajouter ces totaux dans les colonnes appropriées.
- 7. Additionner tous les courants des colonnes "veille" et "alarme."

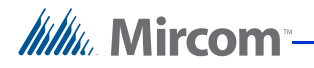

- 8. Convertir les courants 'veille' et 'alarme' de mA à A. (diviser les mA par 1000)
- 9. Écrire dans la section 'veille' le temps requis. (24 ou 60 heures.)
- 10. Multiplier les ampères de 'veille' par le temps pour obtenir les ampères/h requises lors de la 'veille.'
- 11. Écrire dans la section 'alarme' le temps requis en heures (5 min. =.08 heures; 30 min.  $=0.5$  heures)
- 12. Multiplier les ampères 'd'alarme' par le temps 'd'alarme' pour obtenir les ampères/h 'd'alarme' requises.
- 13. Additionner les ampères/h de 'veille' et celles 'd'alarme' pour obtenir le total d'ampères/ h requis.
- 14. Multiplier le total d'ampères/h par 1.2 pour obtenir les **ampères/h minimales requises pour la batterie** afin de supporter le système pour les périodes 'd'alarme' et de 'veille' sélectionnées.

# **2.7.1 Calculs des exigences de la batterie de secours**

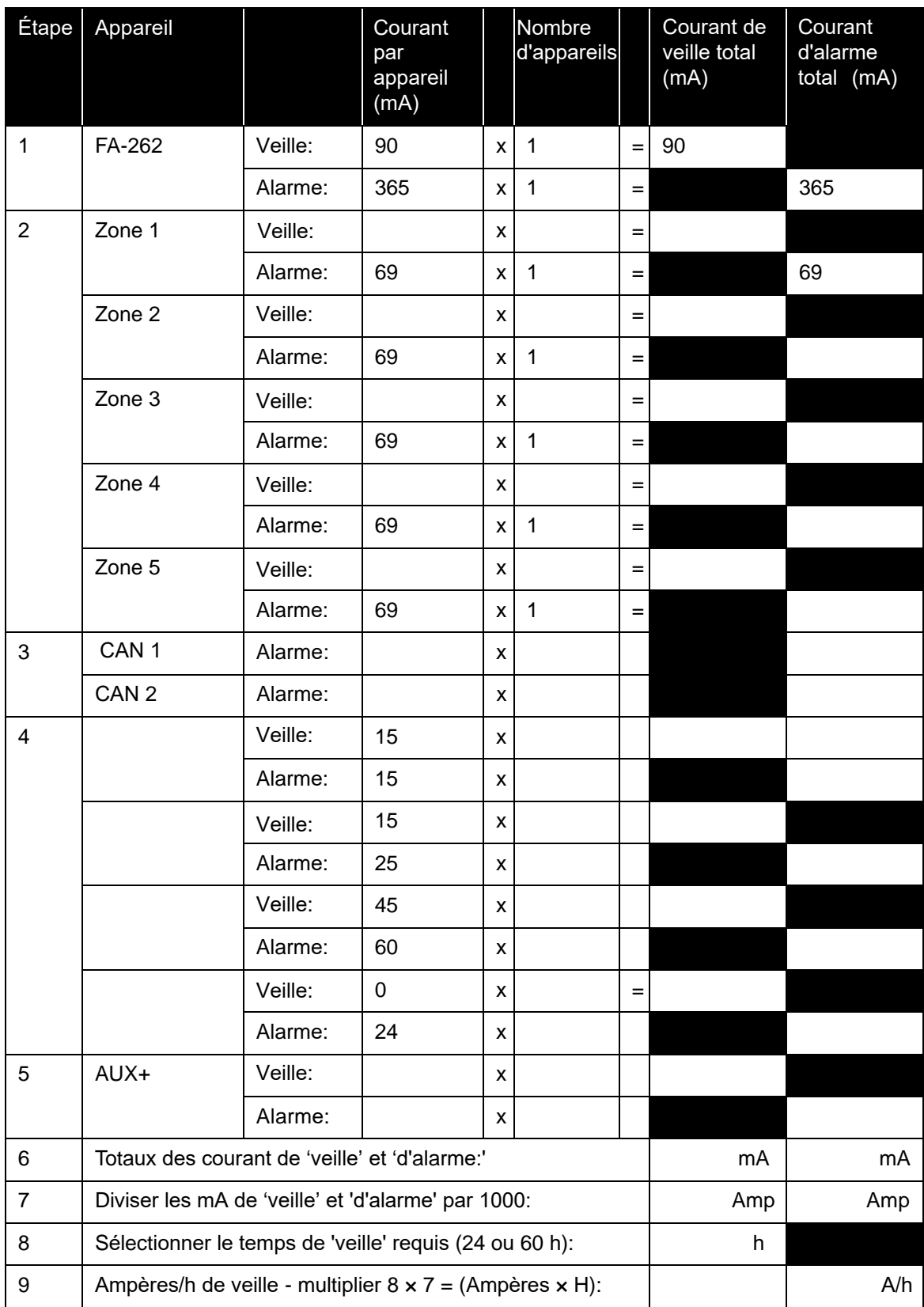

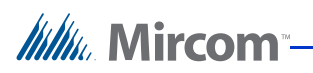

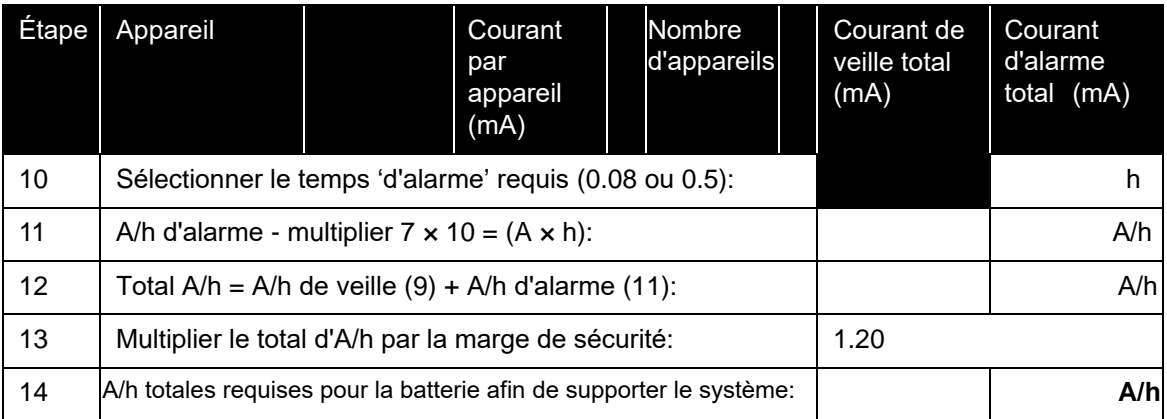

### **Tableau 3 Tableau de calcul pour la batterie**

Sélectionner une batterie possédant une valeur nominale en A/h égale ou plus grande que les A/h minimales requises pour la batterie calculées.

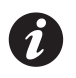

**Note:** La puissance maximale permise pour la batterie est 26 A/h. Installer les batteries à l'extérieur du boîtier du panneau. Le courant de "veille" total ne peut pas dépasser 0.5 A.

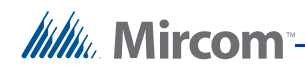

# **3 Installation du panneau d'incendie FA-262**

# **3.1 Spécifications environnementales**

Considérer les coinditions suivantes lors de la sélection de l'emplacement de fixation du panneau FA-262:

- Température e fonctionnment: 32°F à 122°F / 0°C à 50°C
- Humidité: 95% humidité relative sans condensation
- Près d'une source d'alimentation en CA non commutée

# WWW. Mircom

# **3.2 Assemblage du panneau et emplacements des modules**

Le panneau est expédié de l'usine complètement assemblé. Retirer la partie inférieure de la façade morte pour accéder au compartiment de la batterie. Retirer l'écran du panneau de contrôle pour accéder aux connexions CA.

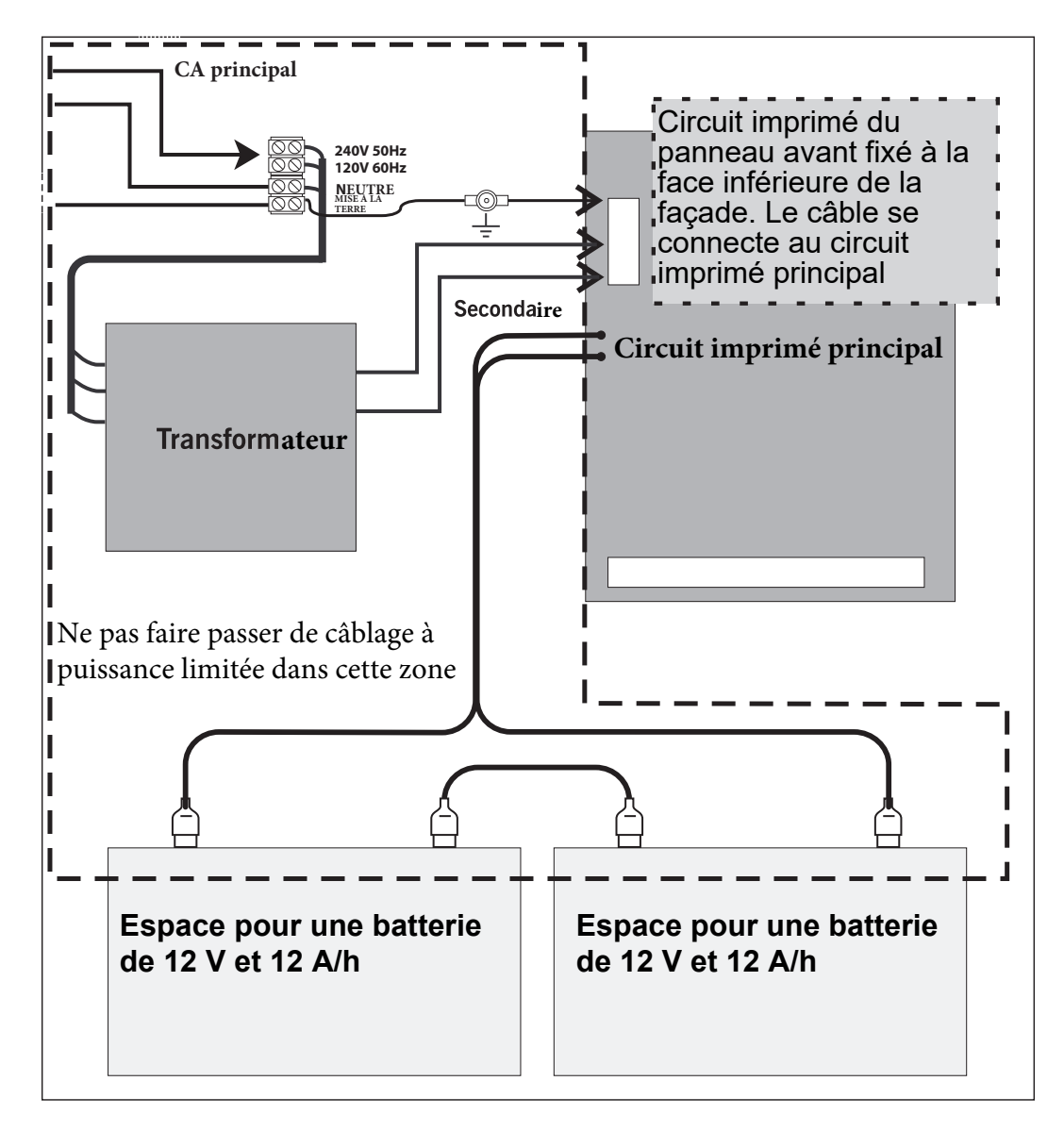

**Figure 5 Assemblage du panneau et emplacements des modules**

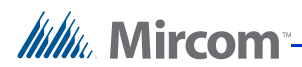

# **3.3 Fixer le FA-262**

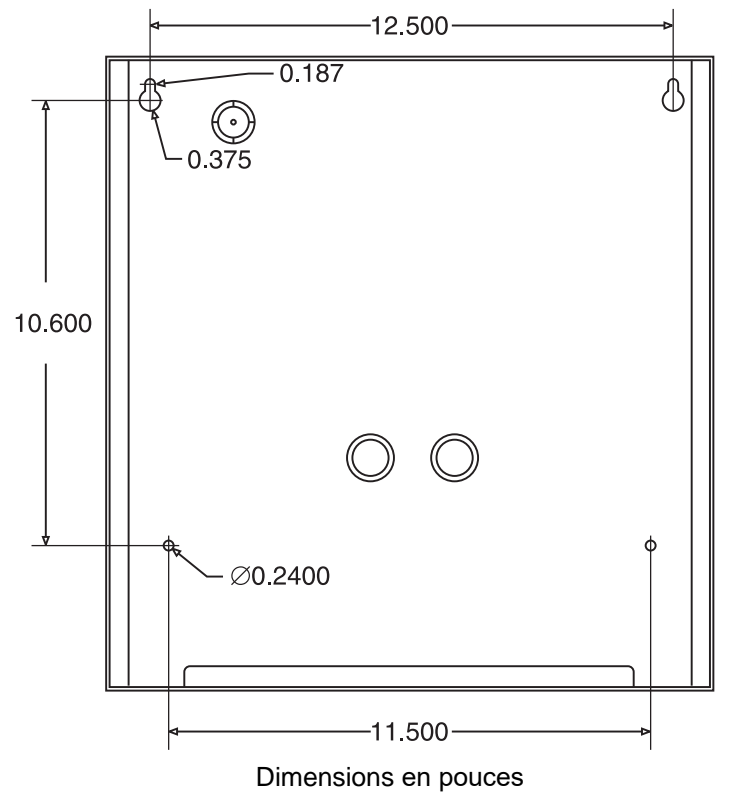

**Figure 6 Dimensions pour la fixation**

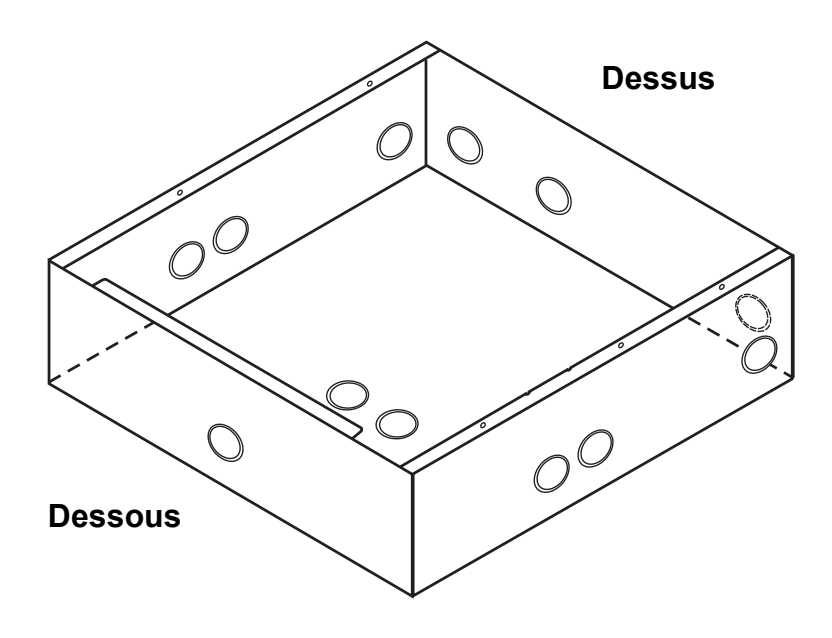

**Figure 7 Emplacements des knockouts**

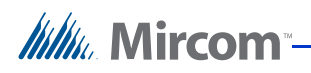

# **4 Câblage du FA-262**

# **4.1 Spécifications du câblage**

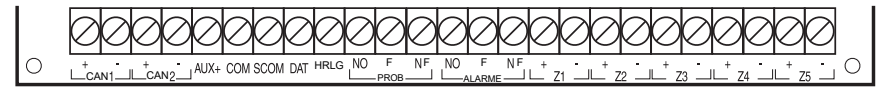

### **Figure 8 Description des terminaux FA-262**

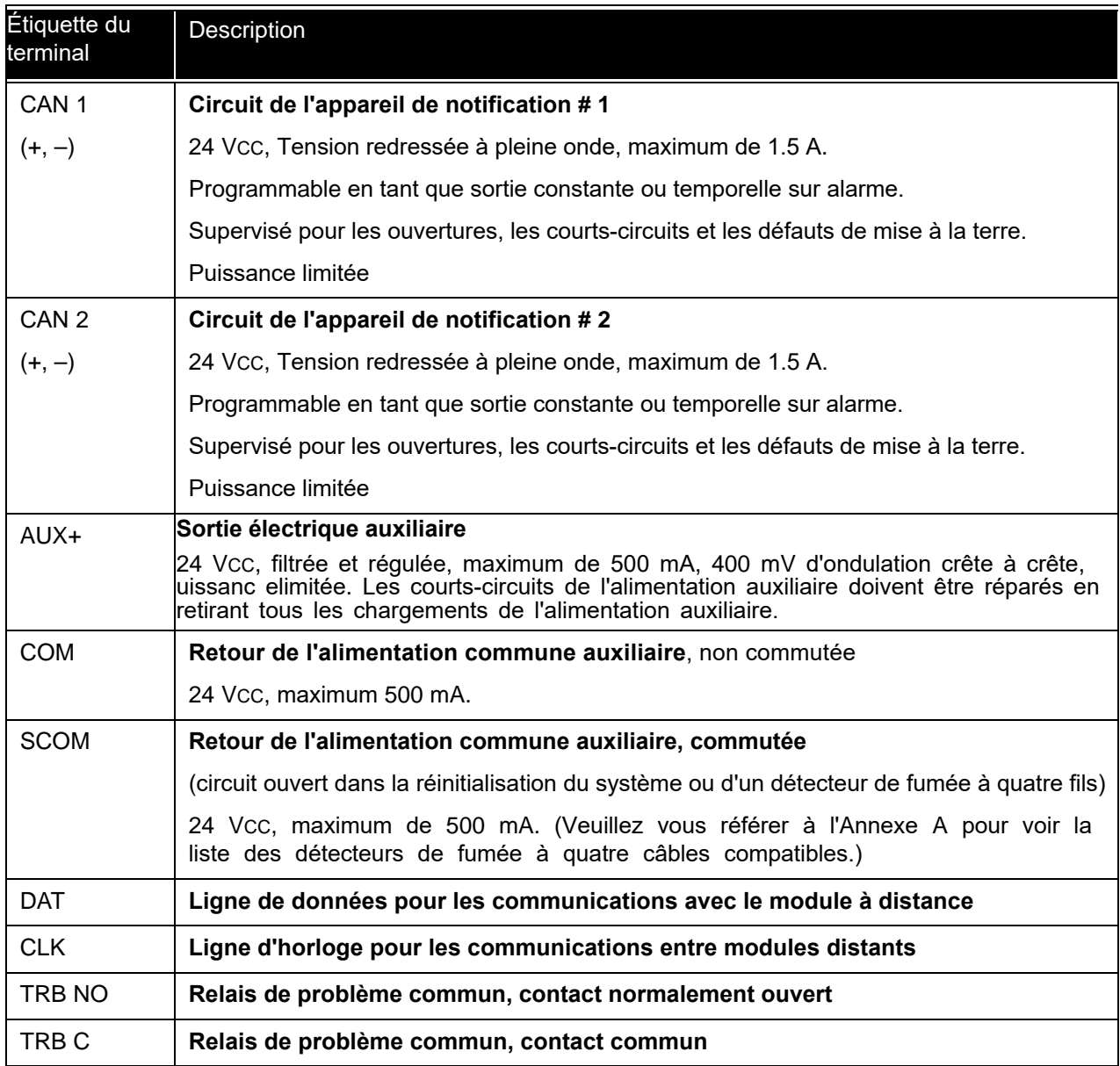

# 

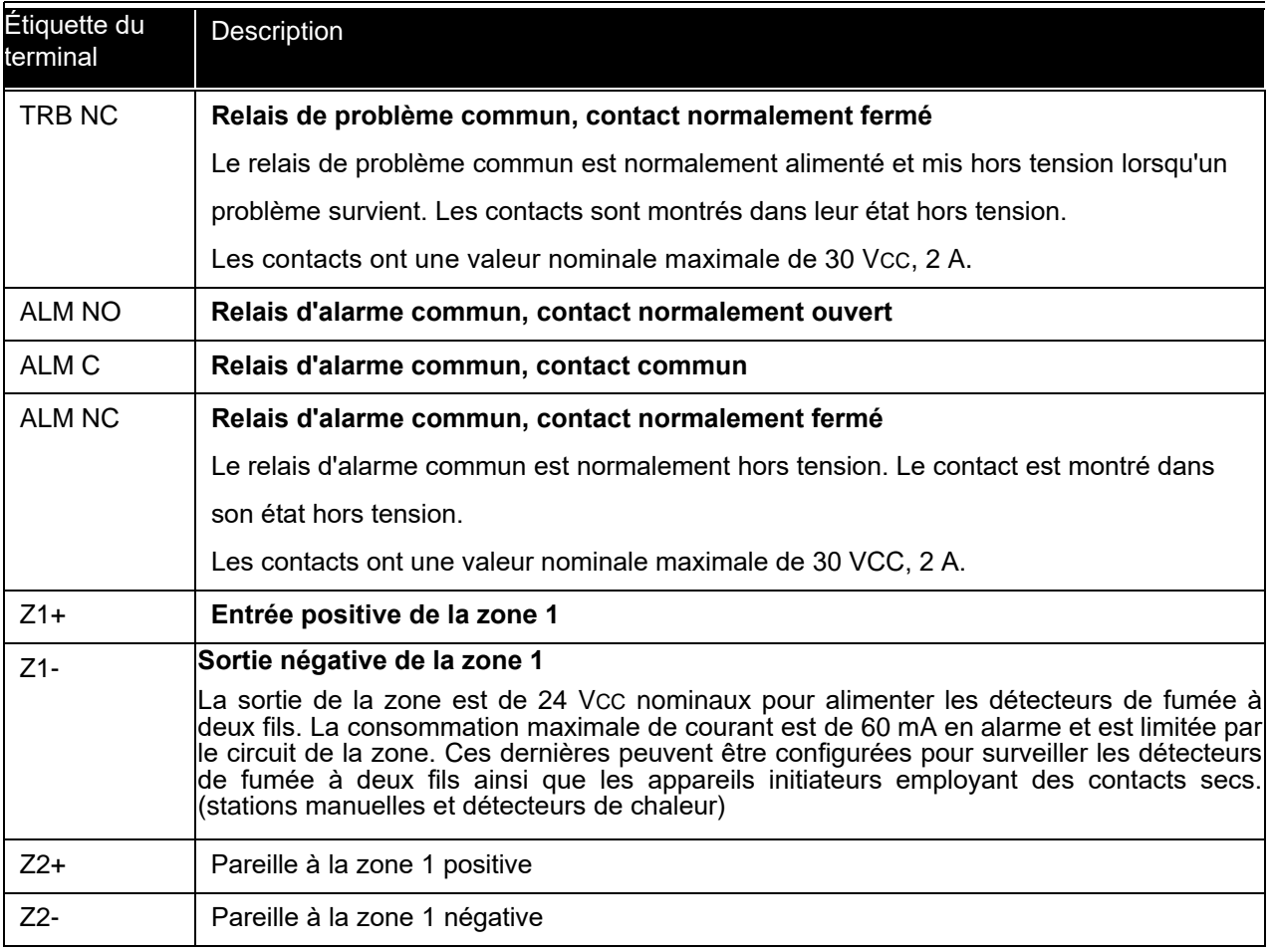

### **Tableau 4 Description des terminaux FA-262**

**Note:** Pour chaque câble d'installation supervisé, un terminal séparé doit être utilisé.

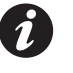

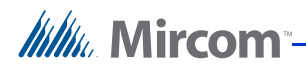

## **4.1.1 Câblage typique des appareils à deux ou quatre fils**

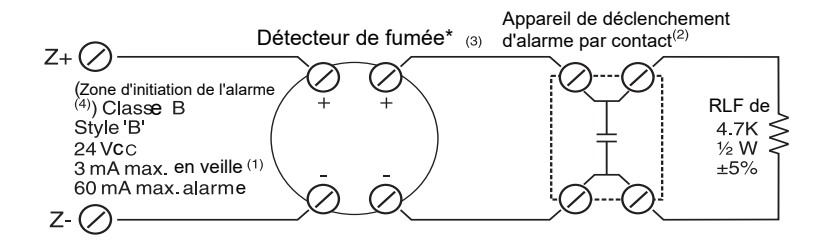

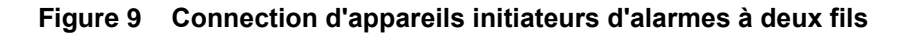

**Note:** \* Voir la déclaration de conformité FCC du chapitre 10 à la page 64 de ce manuel pour davantage d'information à propos des détecteurs de fumée à deux fils.

- Maximum 30 détecteurs de fumée par zone (100 μA chacun en veille).
- Station manuelle, détecteur de chaleur.
- Résistance totale maximale du câble de la boucle: 100 ohms.
- Programmer la zone en tant que:

Type 1 - Appareils de fumée ou de contact à alarme instantanée (valeur par défaut) Type 2 - La fumée se vérifie automatiquement et le contact est instantané.

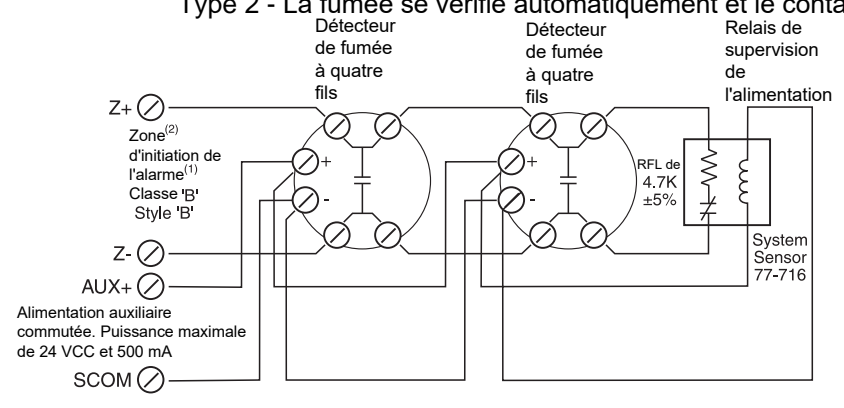

### **Figure 10 Connection de détecteurs de fumée à quatre fils**

- Programmer en tant que zone de type 01, alarme instantanée.
- Résistance totale maximale du câble de la boucle est de 100 ohms.

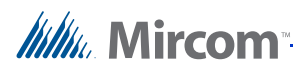

### **4.1.2 Tableau de câblage des zones**

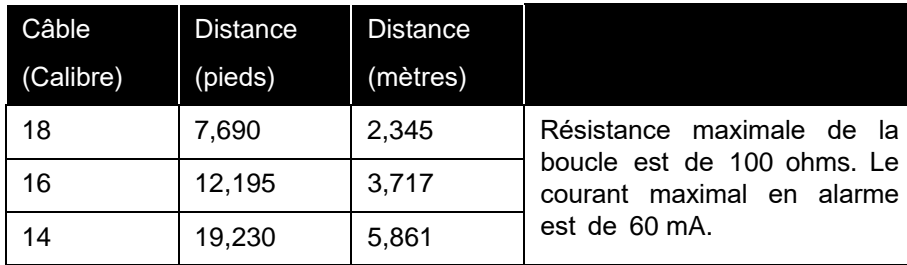

**Tableau 5 Tableau du câblage des zones**

# **4.2 Connection des appareils CAN (classe 'A' et classe 'B')**

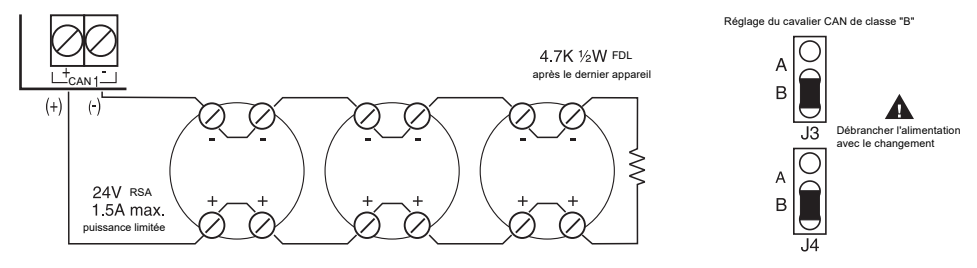

### **Figure 11 Connection d'appareils CAN (classe 'B')**

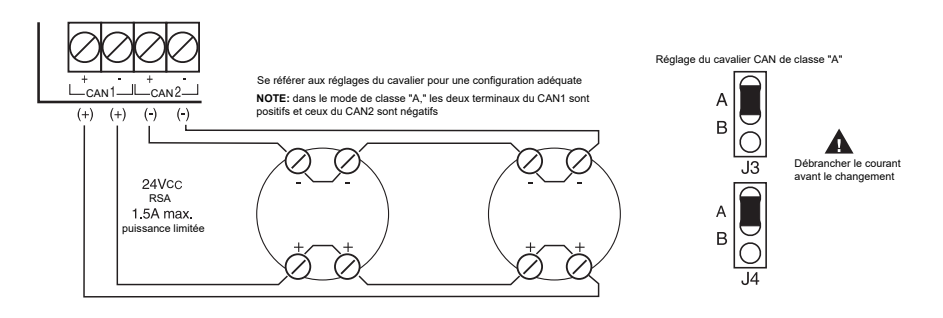

**Figure 12 Connection d'appareils CAN (classe 'A')**

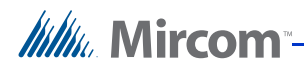

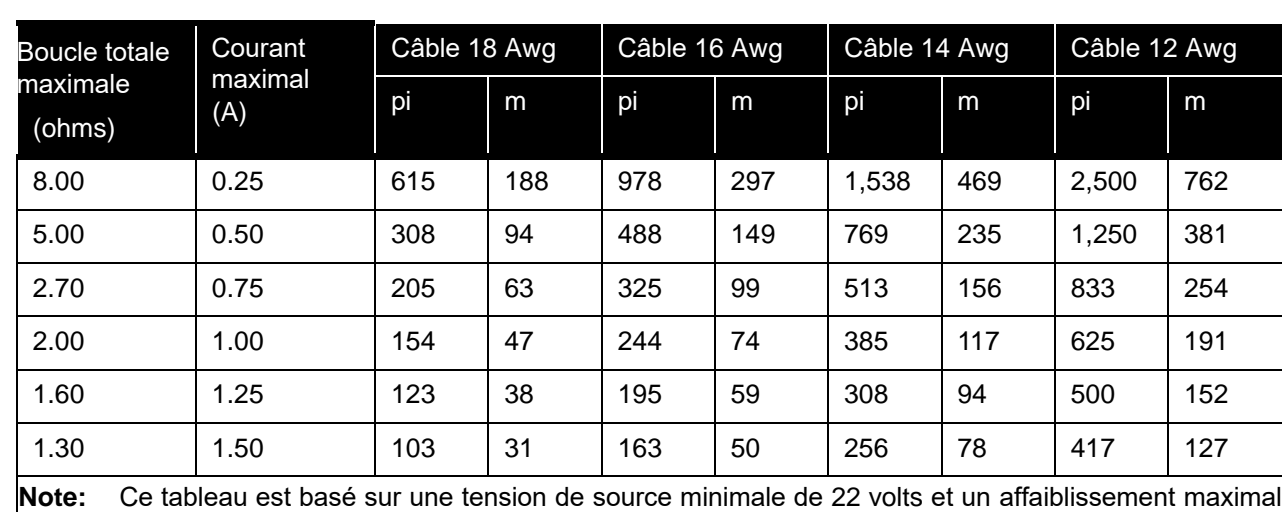

de la ligne de 2 volts, laissant ainsi un minimum de 20 volts au dernier appareil de notification.

# **4.2.1 Tableau de câblage CAN**

**Tableau 6 Tableau de câblage du CAN**

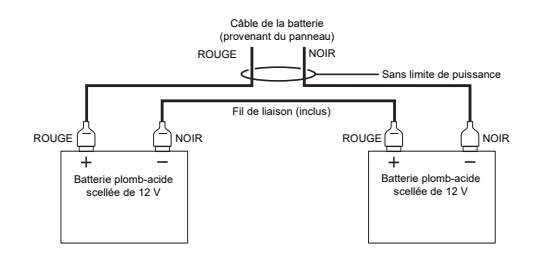

**Figure 13 Connection des batteries**

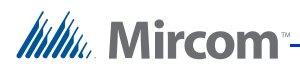

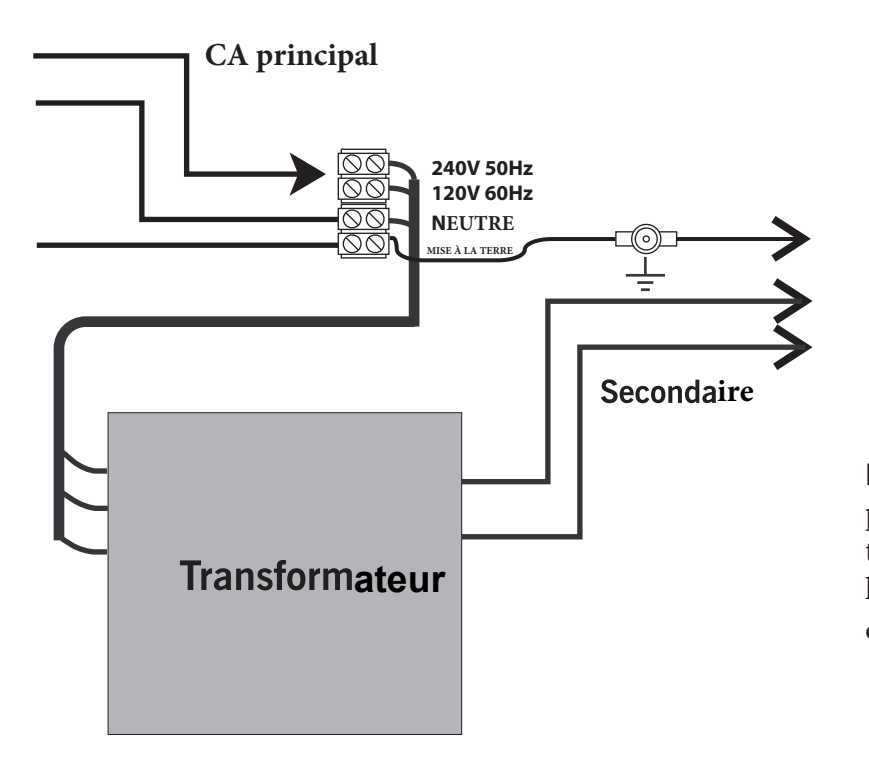

Note: Les calibres des câbles ne peuvent pas être inférieurs à la taille requise par la section 32 de la partie 1 du Code électrique canadien C22.1.

**Figure 14 Connection de l'alimentation en CA**

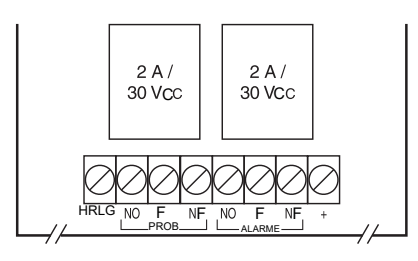

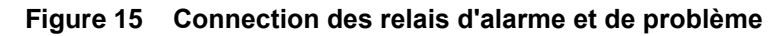

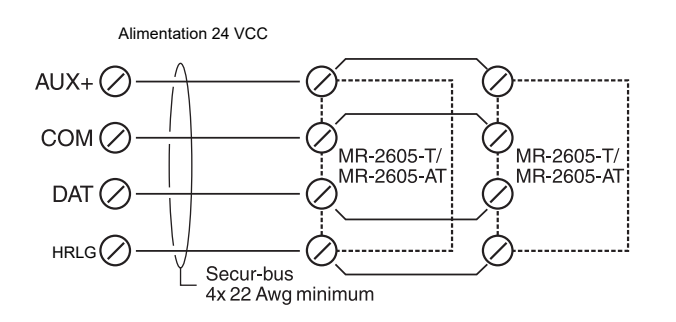

### **Figure 16 Connection d'appareils optionnels**

Voir les fiches d'installation des appareils à distance pour la configuration détaillée du câblage et de l'adresse.

- Maximum de 4 RTI-265 par panneau.
- Maximum de 4 RAM-265 par panneau.

**Itility** Mircom

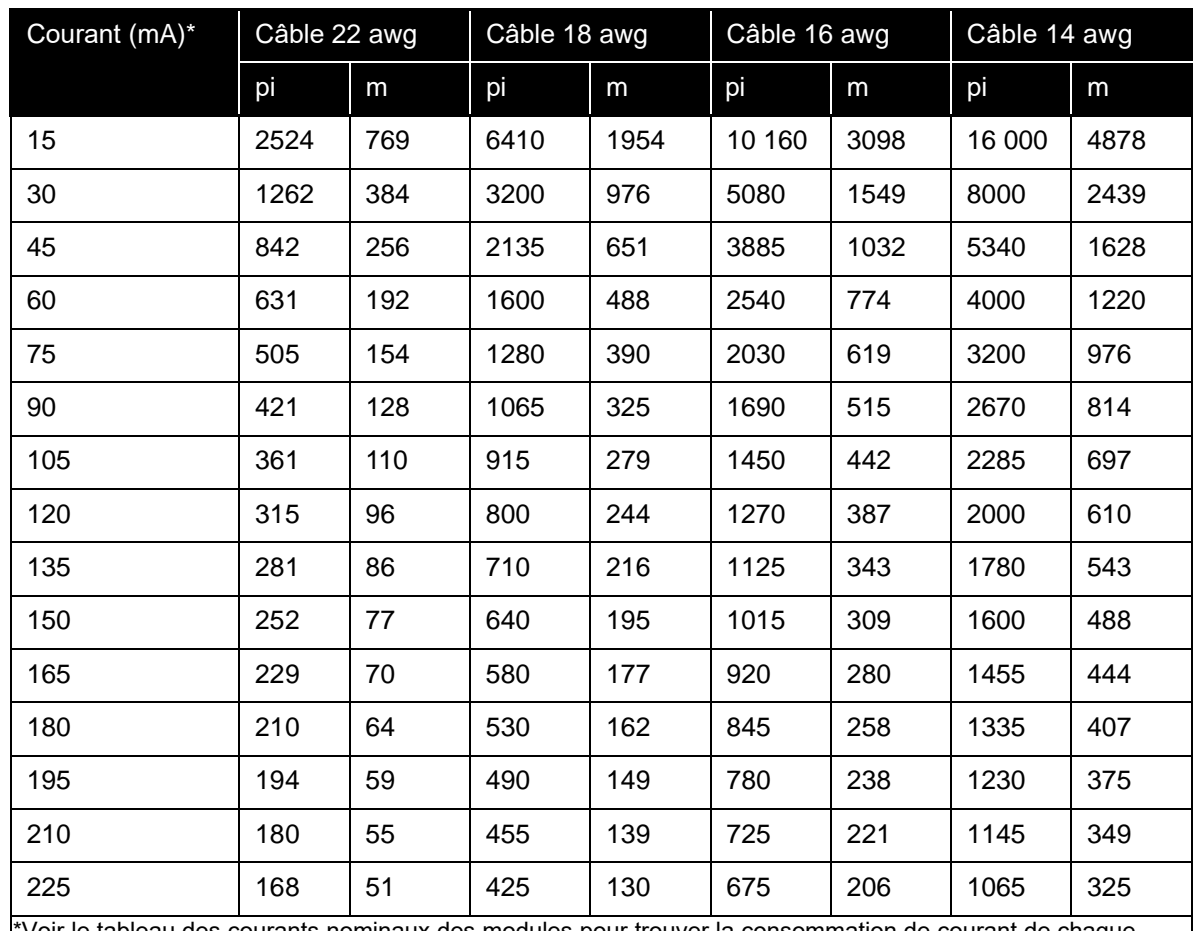

## **4.2.2 Tableau de câblage du Sécur-bus**

\*Voir le tableau des courants nominaux des modules pour trouver la consommation de courant de chaque module lié au sécur-bus.

### **Tableau 7 Tableau de câblage du Sécur-bus**

Pour calculer la distance entre les câbles pour n'importe quel calibre de câble et valeur maximale de courant, utiliser la formule suivante:

 $Vmax = 1.25$  ohms

Imax A

 $Distance = \text{Vmax} \times 1000$  pieds

2 (résistance du câble en ohms par 1000 pieds)

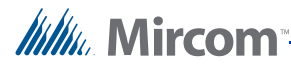

### **Capacitance du sécur-bus**

La capacité maximale du fil pour un fonctionnement correct du sécur-bus est de 90 nF (nanofarad). La capacité typique d'un câble à quatre conducteurs 22 awg est de 20 nF par 1000 pieds. Ainsi, pour un câble à quatre conducteurs 22 awg, tla distance maximale de passage des câbles est de ((90/20)× 1000) = **4500 pieds**. D'autres types de câbles possèdent différentes valeurs de capacité. Consulter les fiches techniques du fabricant de câbles pour les valeurs de capacité typiques.

**Note:** Le câble protégé possède une valeur de capacité et des distances sont sévèrement réduites.

Les appareils suivants peuvent être connectés au sécur-bus. Tous les appareils sont supervisés. Voir la section 6.3.7. Entrer en réinitialisation du mode de programmation à la page 48 pour de l'information sur l'ajout et le retrait des appareils sur le sécur-bus.

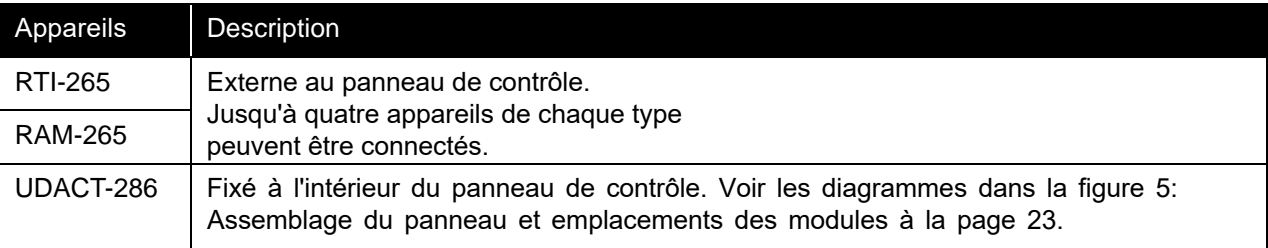

#### **Tableau 8 Appareils Sécur-bus**

**Notes:** Le sécur-bus ne doit pas être installé à proximité de sources de bruit transitoire élevé, telles que des câbles de courant alternatif, des faisceaux de câbles téléphoniques ou des câbles d'ordinateurs.

Si le sécur-bus doit passer à travers une zone de grand transit, utiliser du câblage protégé.

Si du câblage protégé est utilisé, les distances dans le tableau ci-dessus sont réduites de moitié.

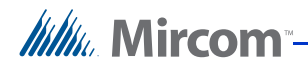

# **5 Fonctionnement du panneau**

# **5.1 Séquences d'opération**

Cette section décrit la façon dont le panneau fonctionne dans diverses conditions. Les choix faits lors de la programmation affecteront également la façon dont le panneau fonctionne. Voir le chapitre 6: Programmation du système FA-262 à la page 39 pour de l'information sur la façon dont le panneau est programmé et des descriptions de chacune des options de programmation.

# **5.2 Alarmes d'incendie de zone générale**

Les alarmes de zone sont prioritaires sur toutes les autres annonces. Lorsqu'une alarme se produit, les événements suivants se déroulent:

- Le DEL d'alarme de la zone correspondante commence à clignoter, le DEL d'alarme commune s'allume en constance et le relais d'alarme s'active.
- Si un problème étaitn présent dans cette zone, le DEL de problème de la zone s'éteint. Si l'avertisseur sonore de problème est audible, il s'éteint également.
- Les CANs sonnent à une cadence constante ou temporelle dépendamment de l'option sélectionnée (voir 6.3.2. Programmation de la cadence de sonnerie du CAN à la page 44).
- Si activé, le compte à rebours d'inhibition du silence commence (voir 6.3.4. Programmation du minuteur d'inhibition du silence du signal et du test de marche à la page 46). Si le minuteur d'inhibition du silence est activé, le panneau ne peut pas être réduit au silence pendant les 60 secondes suivant la première alarme d'incendie. Les alarmes d'incendie ultérieures ne réinitialisent ni n'allongent ce minuteur. Lorsque le compte à rebours d'inhibition du silence du signal est en cours, si le bouton du silence de l'alarme est enfoncé, le panneau fera sonner une "tonalité d'erreur" sur l'avertisseur de problème commun durant une seconde.
- Les CANs restent activés jusqu'à ce qu'ils soient réduits au silence à l'aide du bouton du silence de l'alarme ou si le silence automatique de l'alarme est activé, auquel cas ils se réactiveront après que le minuteur des cloches de trente minutes se soit écoulé (voir 6.3.3.Programmation du silence automatique du signal du CAN et du mode stroboscopique du CAN2 à la page 45). Si le minuteur du silence automatique est activé, le panneau réduira automatiquement au silence les CANs 30 minutes après la **dernière** alarme d'incendie. Chaque alarme de zone réinitialisera le minuteur, accordant 30 minutes complètes après la dernière alarme avant que ;es CAN ne soient réduits au silence.
- Lorsque les CANs sont réduits au silence, les DELs indiquant le silence du signal s'illumine et tout DEL d'alarme de zone clignotant s'illuminera en constance. Le DEL indiquant un problème commun et le relais de problème s'aactiveront également. Si les CANs ont été réduits au silence *automatiquement*, l'avertisseur sonnera à une cadence de ½ seconde ALLUMÉ, puis ÉTEINT.

**Note:** Un silence du signal manuel ne déclenchera pas l'avertisseur de problème. Seulement les DELs de problème commun et de silence du signal sont illuminés.

- Toute alarme de zone additionnelle se déclenchant lorsque le panneau ets en alarme réinitialisera le minuteur automatique de silence de l'alarme et allumera les CANs, mais le panneau ne redémarrera pas le minuteur de 60 secondes d'inhibition du silence.
- Les DELs d'alarme commune et de zone ainsi que le relais de l'alarme resteront allumés en constance jusqu'à ce que la réinitialisation du système soit effectuée.

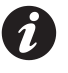

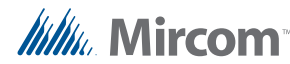

# **5.3 Alarmes de débit d'eau**

Si l'option du silence du débit d'eau est désactivée (voir 6.3.5. Programmation des alarmes de débit d'eau à la page 47), lorsqu'une zone de débit d'eau (type 03) déclenche une alarme, les CANs ne peuvent pas être réduits au silence jusqu'à ce que toutes les zones de débit d'eau retournent à la normale. Si toutes les zones de débit d'eau retournent à la normale après l'expiration de la minuterie automatique de 30 minutes pour le silence du signal, le panneau réduira les CANs au silence.

Si l'option du silence du débit d'eau est activée, une alarme dans une zone de débit d'eau sera traitée comme toute autre alarme d'incendie.

### **5.4 Alarmes de zones de supervision**

Lorsqu'une alarme se produit dans une zone supervisée (type 04), Le DEL de la zone de supervision correspondante commence à clignoter. Le DEL de supervision commune et le relais de supervision s'illuminent en constance. S'il y avait un problème dans cette zone, le DEL de problème de la zone s'éteint. L'avertisseur reste allumé jusqu'à ce que le bouton du silence du problème soit enfoncé. Lorsque l'avertisseur est réduit au silence, tout DEL de zone de supervision clignotant s'illumine en constance. Les DELs de supervision commune et de zone de supervision ainsi que le relais de supervision restent illuminés en constance jusqu'à ce qu'une réinitialisation du système soit effectuée.

### **5.4.1 Supervision ultérieure à l'incendie**

Après avoir réduit au silence une supervision d'incendie, une supervision d'incendie ultérieure dans une autre zone refera sonner l'avertisseur de problème ou de supervision et le DEL de la nouvelle zone de supervision clignotera jusqu'à ce que le bouton de silence du problème soit enfoncé.

### **5.4.2 Priorité de la supervision ou du problème**

Si une zone de supervision rencontre un problème et se met en alarme, le DEL de problème de la zone s'éteint jusqu'à ce que cette zone soit réparée et le panneau, réinitialisé. Le DEL de problème commun restera illuminé en constance jusqu'à ce que toutes les alarmes de supervision aient été réhabilitées et le panneau, réinitialisé. Tous les autres indicateurs de problème "communs" fonctionneront normalement.

### **5.4.3 Priorité de la supervision ou de l'alarme d'incendie**

Les DELs de supervision commune et de la zone de supervision ainsi que l'avertisseur (en mode de supervision constante) fonctionne normalement, qu'une alarme d'incendie soit en cours ou non.

## **5.5 Opération problématique**

Lorsqu'un problème survient, si un DEL de problème correspondant existe, il s'illuminera en constance. Le DEL de problème commun et le relais problématique s'activent également. Si aucune alarme n'est présente dans le système, l'avertisseur sonnera à une cadence de ½ seconde ALLUMÉ, puis ÉTEINT. L'avertisseur et les DELs indiquant un problème resteront allumés jusqu'à ce que le problème soit réglé. Si le bouton du silence du problème est enfoncé, l'avertisseur s'éteint. Les problèmes ultérieurs referont sonner l'avertisseur de problème.

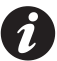

**Note:** S'il n'existe aucun problème dans le système, appuyer sur le bouton du silence du problème résultera en une tonalité d'erreur d'une seconde.

# **5.5.1 Problèmes du système**

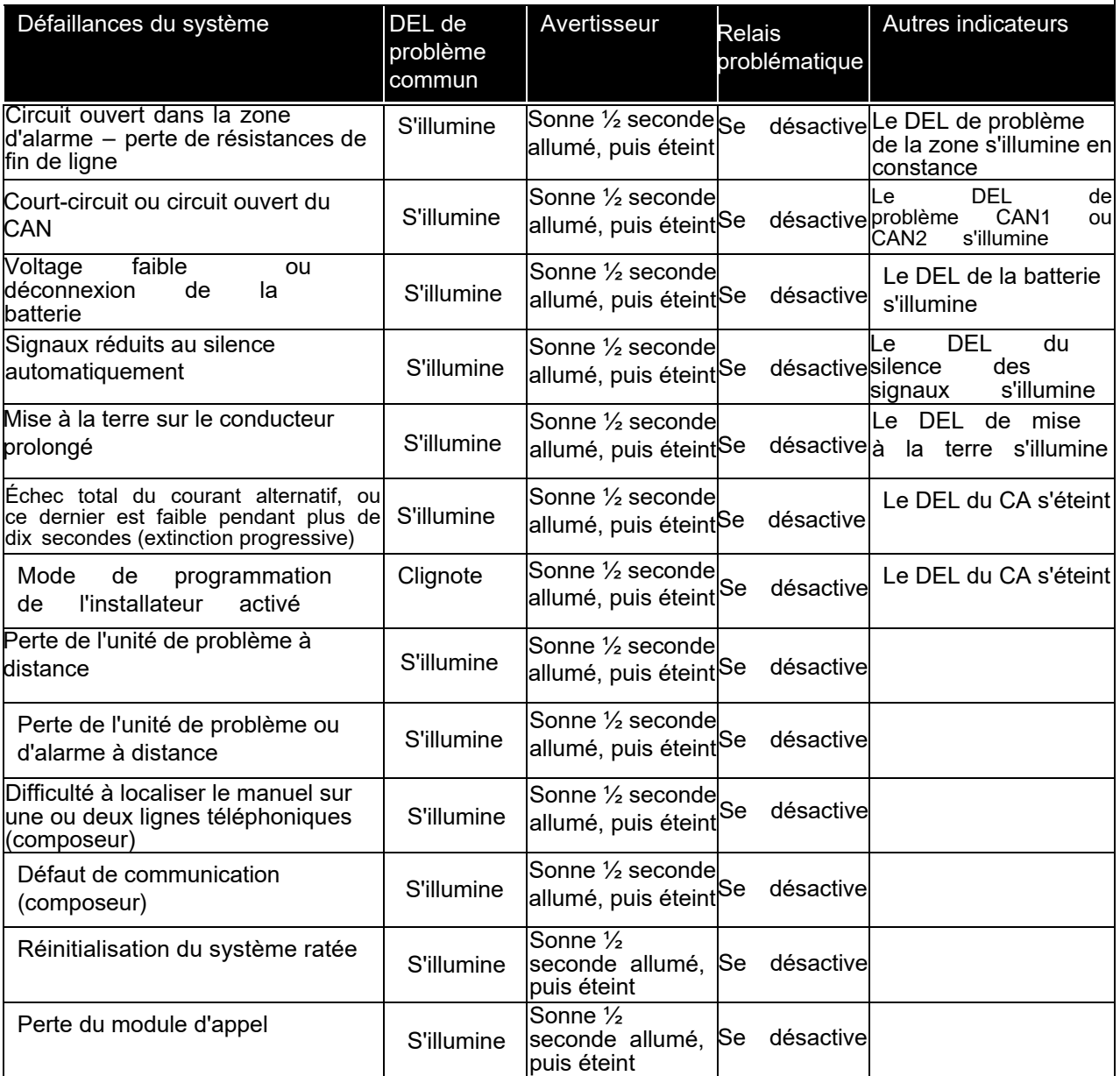

Voir le tableau suivant pour une liste des défaillances du système occasionnant un problème.

**Tableau 9 System Faults and Troubles**

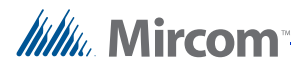

# **5.6 Opération de réinitialisation du système**

Pour réinitialiser le système, appuyer sur le bouton "réinitialisation du système." Le panneau retirera toute l'électricité des zones et des relais auxiliaires commutés durant dix secondes. Durant cette période, l'avertisseur bippera deux fois à chaque deux seocndes.

Le panneau peut seulement être réinitialisé si toutes les de débit d'eau sont rétablies (s'applique seulement si l'option du silence du débit d'eau est désactivée - voir 6.3.5. Programmation des alarmes de débit d'eau à la page 47).

Si le panneau n'est pas dans un état où il peut être réinitialisé lorsque le bouton "réinitialisation du système" est enfoncé, il fera sonner une tonalité d'erreur d'une seconde sur l'avertisseur.

Après la période de réinitialisation de dix secondes, le panneau éteindra les DELs de zone pour toutes les zones ayant déjà été restaurées. Si une zone ou plus est toujorus en alarme après la période de réinitialisation, le panneau activera les CANs tel que programmé. S'il n'y a aucune autre alarme, mais qu'une zone de supervision ou plus est toujours "hors normes" après la période de réinitialisation, le panneau fera sonner l'avertisseur de problème en mode supervision. S'il n'y a aucune condition d'alarme ou de supervision, mais qu'un problème est présent sur le panneau après la période de réinitialisation, les DELs de toute condition problématique, d'alarme ou de supervision hors norme seront illuminés.

### **5.7 Test de la lampe**

Le test de la lampe vérifiera tous les DELs du panneau et de l'annonciateur. Afin d'effectuer un test de lampe, maintenir le bouton du test de la lampe enfoncé. Tous les DELs clignoteront.

Un test de lampe ne fonctionnera que si les CANs et l'avertisseur de supervision ne sont pas actifs. A lamp test will only work if the NACs are not active and the supervisory buzzer is not active. Si un test de lampe est raté, l'avertisseur fera sonner une tonalité d'erreur d'une seconde. Si un problème ou un zone subit un changement lors du test de la lampe, ce dernier sera annulé et lke panneau retournera à son fonctionnement normal.
Www.Mircom

# **5.8 Test de marche (fonction de l'installateur seulement)**

Pour effectuer un test de marche, tous les alarmes, problèmes et relais de zone doivent être dans leur état normal. Il est possible de programmer le test de marche pour qu'il soit soit sonore ou silencieux (voir 6.3.4. Programmation du minuteur d'inhibition du silence du signal et du test de marche à la page 46).

1. Pour tester le panneau en marche, appuyer sur le bouton du test de marche. Le DEL de problème commun clignote et l'avertisseur sonne un bip court. LE panneau sera en mode de test de marche pendant une heure ou jusqu'à ce que le bouton du test de marche soit de nouveau enfoncé.

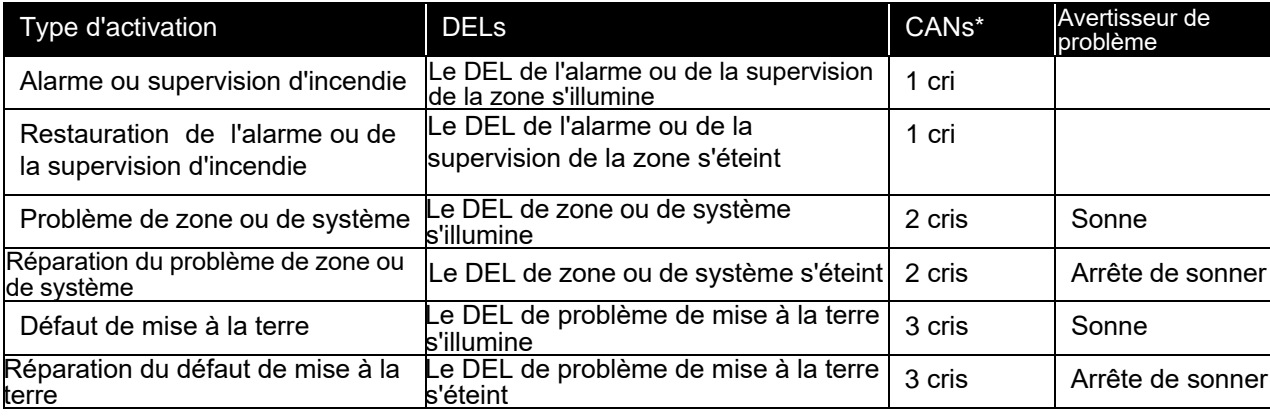

2. À mesure que les parties du système sont testées, le panneau donnera les indications suivantes:

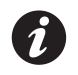

**Note:** \*Seulement si l'option sonore du test de marche est activée.

Les DELs de zone fonctionnent normalement à moins que les alarmes ne se verrouillent pas - les DELs d'alarme s'éteindront lorsque la zone sera remise en fonction et que la réinitialisation automatique aura été réussie.

Les alarmes et relais de problème ne sont PAS activés. Si utilisée, toute connection à distance n'est pas activée.

3. Pour ramener le système à son fonctionnement normal, appuyer sur le bouton de test de marche. Si le bouton du test de marche n'est pas enfoncé, le système retournera au fonctionnement normal après une heure. Si une zone est en alarme à la fin du test de marche, les zones indiqueront que les signaux ont été réduits au silence.

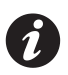

**Note:** Le bouton du test de la lampe ne fonctionne pas lorsque le panneau est en mode de test de marche. La fonction du test de marche n'est pas disponible sans alimentation en CA.

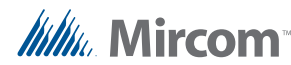

## **5.9 Fonctionnement des CANs**

Voir également 6.3.2. NAC Programmation de la cadence de sonnerie du CAN à la page 44 et 6.3.4. Programmation du minuteur d'inhibition du silence du signal et du test de marche à la page 46 pour trouver davantage d'information.

## **5.9.1 Sélections d'opérations de classe 'B':**

- **Constante (valeur par défaut)** En alarme, le CAN s'allumera en constance. Il s'éteindra à l'aide d'un silence du signal soit automatique ou manuel.
- **Temporel 3** En alarme, le CAN s'allumera à la cadence temporelle 3 et s'éteindra à l'aide d'un silence du signal soit automatique ou manuel.
- **Stroboscope du CAN2 –** En alarme, le CAN2 s'allumera en constance. Il ne s'éteindra pas lors du silence du signal automatique ou manuel. Le CAN2 dans ce mode s'éteindra seulement lors de la réinitialisation du système si toutes les alarmes d'incendie des zones sont réhabilitées. Seulement le CAN2 peut être mis dans ce mode.

## **5.9.2 Sélections d'opérations de classe 'A'**

Si les CANs du panneau sont réglés pour un fonctionnement de classe 'A,' il n'y a qu'un seul CAN. Avec cette configuration, la sortie du CAN peut seulement être réglée à *constant* ou *temporel* à l'aide des options de programmation du CAN1. Pour la classe 'A,' l'option stroboscopique du CAN2 n'est pas disponible.

## **5.10 Fonction de relais**

## **5.10.1 Relais d'alarme**

Le panneau active le relais d'alarme à l'occasion de toute alarme (non supervisable) de zone. Il le désactive lors d'une réinitialisation réussie du système.

## **5.10.2 Relais de problème**

Le panneau désactive le relais de problème dès qu'un problème survient dans le système. Il l'active à l'occasion de la correction de tous les problèmes.

## **5.10.3 Relais de supervision (seulement disponible avec l'extenseur de relais MR-2602-R3)**

Le panneau active le relais de supervision à l'occasion de toute alarme de supervision de zone. Il le désactive lors d'une réinitialisation réussie du système.

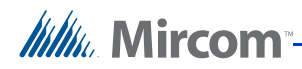

# **6 Programmation du système FA-262**

La programmation du système FA-262 se fait à l'aide des commandes du silence de l'alarme et de problème, et des indicateurs DELs. System is done using the Silence Trouble, Alarm Silence controls and the indicator LEDs. Les données du mode de fonctionnement programmé sont stockées dans une mémoire rémanente gardant l'information au cas où le panneau est retiré.

Les fonctions suivantes peuvent être programmées dans le système:

- Programmation des zones
- Cadence de la sonnerie du CAN
- Silence automatique du CAN et mode stroboscopique du CAN2
- Inhibition du silence du signal de 60 secondes et test de marche sonore
- Programmation du débit d'eau
- Fréquence de la ligne de CA de référence (50 ou 60 Hz)

Il existe deux modes de fonctionnement additionnels pouvant être exécutés: le mode de programmation de la réinitialisation et la visualisation de la mémoire tampon des événements.

Le mode de programmation de la réinitialisation peut effectuer les actions suivantes:

- Ajouter ou retirer un module
- Système par défaut

Lorsqu'en mode de programmation de l'installateur, chaque fonction programmable est affichée sur le panneau à l'aide des indicateurs DELs.

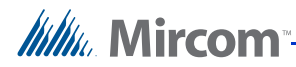

## **6.1 Entrer en mode de programmation de l'installateur**

Toutes les alarmes de zone doivent être réinitialisées avant d'entrer en mode de programmation de l'installateur. Lorsque le panneau se trouve dans ce mode, les annonciateurs indiqueront un état problématique.

#### **Comment entrer en mode de programmation de l'installateur**

- 1. Retirer le couvercle inférieur avant et localiser "l'interrupteur du test de marche" derrière la CCI du panneau de contrôle tel qu'illustré dans la figure 17: Localisation de l'interrupteur du test de marche.
- 2. Maintenir enfoncé l'interrupteur du test de marche durant deux secondes. L'avertisseur et le DEL de problème commun s'allumeront et feront des pulsations marche/arrêt de ½ seconde.
- 3. Appuyer sur n'importe quel bouton. L'avertisseur de problème est silencieux et le DEL d'alarme de la zone 1 est illuminé en constance. Le DEL de problème commun continue de clignoter.

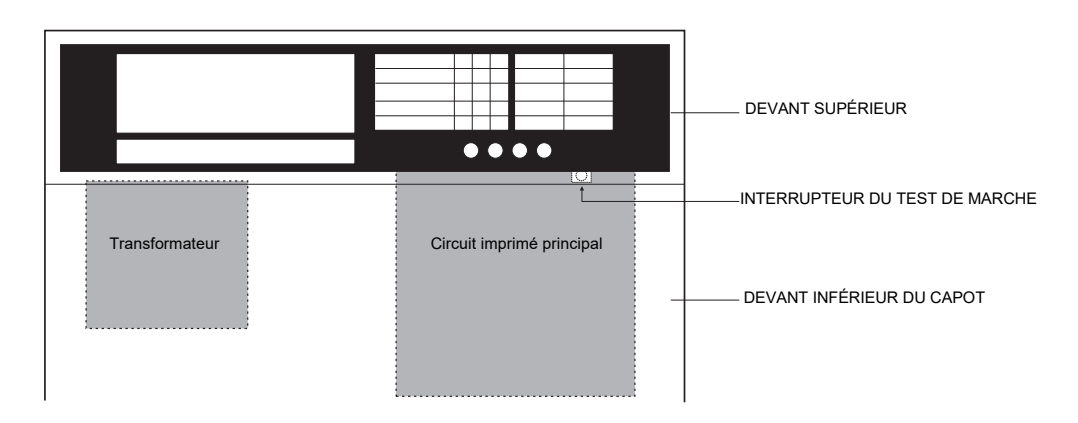

**Figure 17 Localisation de l'interrupteur du test de marche**

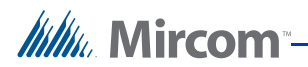

## **6.1.1 Utilisation des indicateurs DELs pour programmer le système**

Les indicateurs DELs d'état du panneau affichent la fonction programmable actuelle.

Les DELs indicateurs de zone affichent les options pour la fonction programmable actuelle.

Pour une explication plus détaillée des indicateurs DELs, voir la figure 18: Utilisation des indicateurs DELs pour programmer le système.

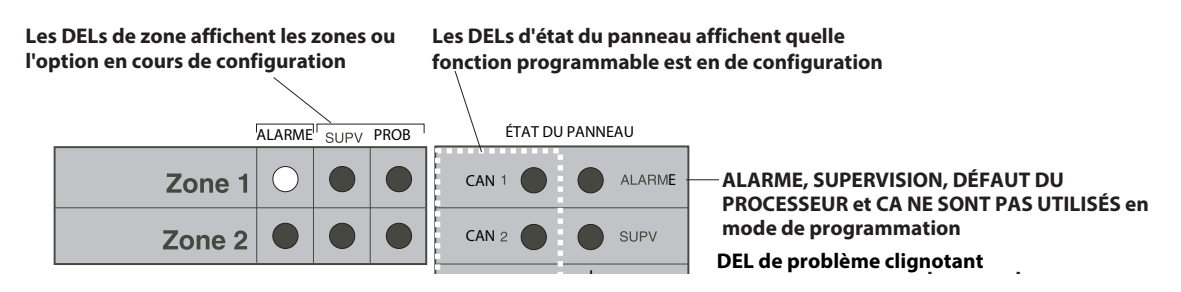

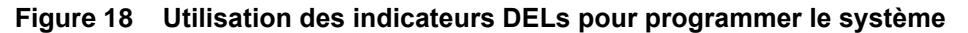

#### **6.1.2 Utilisation des commandes de silence et de problèm pour programmer le système**

Appuyer sur le bouton de silence du signal fait passer au réglage suivant pour la fonction programmable actuelle.

Appuyer sur le bouton de silence de problème fait passer à la prochaine fonction programmable.

#### **6.1.3 Utilisation des commandes de réinitialisation du système et de test de la lampe**

Appuyer sur la commande de réinitialisation du système fait entrer en mode de programmation de la réinitialisation. Pour trouver davantage d'information, voir 6.3.7. Entrer en mode de programmation de la réinitialisation à la page 48.

Appuyer sur la commande du test de la lampe fait entrer en mode de visualisation de la mémoire tampon des événements. Pour trouver davantage d'information, voir 6.4. Visualisation de la mémoire tampon des événements à la page 51.

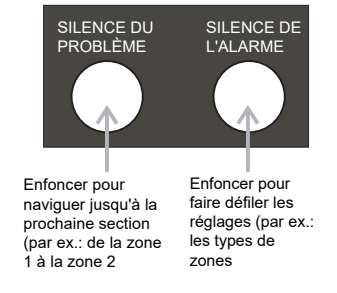

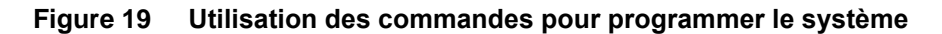

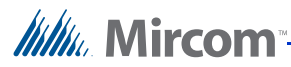

Ĩ.

# **6.2 Programmation et sortie du système**

### **Comment programmer le système**

- 1. Entrer en mode de programmation de l'installateur. Pour davantage de détails sur la façon de s'y prendre, voir 6.1. Entrer en mode de programmation de l'installateur à la page 40.
- 2. Appuyer sur le bouton de silence du signal afin de sélectionner l'option correcte pour la fonction programmable.
- 3. Appuyer sur le bouton de silence du problème pour passer à la fonction suivante.
- 4. Répéter les étapes 2 et 3 jusqu'à ce que toutes les fonctions programmables soient configurées. Il est maintenant temps de quitter le mode de programmation de l'installateur.

#### **Comment quitter le système**

- 1. Pour quitter le mode de programmation de l'installateur, appuyer sur le bouton de silence du problème.
- 2. Après la sortie du mode de programmation de l'installateur, le panneau effectue une réinitialisation du système durant dix secondes, à l'occasion de laquelle l'avertisseur sonnera des bips doubles. Lorsque les bips s'arrêtent, le panneau retourne au mode de fonctionnement normal et tous les choix de programmation sont stockés dans la mémoire.

**Notes:** Pour quitter le mode de programmation de l'installateur à n'importe quel autre moment de la programmation du panneau, maintenir l'interrupteur du test de marche enfoncé pendant deux secondes.

Si 5 minutes s'écoulent sans qu'aucun bouton ne soit actionné, le panneau quittera automatiquement le mode de programmation de l'installateur. Durant les dernières 60 secondes avant la sortie, le panneau fera sonner une tonalité d'avertissement sur l'avertisseur. Appuyer sur n'importe quel bouton pour annuler la sortie automatique et reprendre la programmation.

# **6.3 Descriptions des fonctions de programmation**

## **6.3.1 Programmation des zones**

La programmation des zones est la première fonction programmable. Chacune des cinq zones peut être configurée commme suit:

- Alarme instantannée
- Zone de débit d'eau
- Zone de supervision
- **Inutilisée**

Utiliser les 5 DELs d'alarme, de supervision et de problème de zone pour programmer cette fonction.

Appuyer sur la commande du silence de l'alarme afin de parcourir les réglages de programmation de chaque zone.

Appuyer sur la commande du silence du problème afin de parcourir les zones. Pour continuer vers la fonction de programmation suivante, parcourir les cinq zones.

Le DEL de problème clignote lorsque le panneau se trouve dans n'importe quel mode de programmation.

Aucun autre DEL d'état du panneau ne sera illuminé.

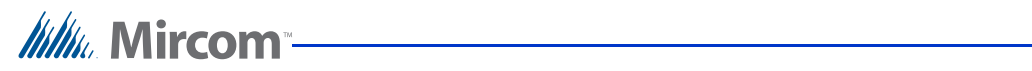

| DEL d'état du panneau DELs d'alarme, de supervision                                                                                               | et de problème                                         |                   | Description du réglage programmable                                                                                                    |
|----------------------------------------------------------------------------------------------------|--------------------------------------------------------|-------------------|----------------------------------------------------------------------------------------------------|
| ÉTAT DU PANNEAU                                                                                                    |                                                        |                   | Alarme instantanée                                                                                                    |
| CAN <sub>1</sub><br>ALARME                                                                                                    | Zone instantannée<br>(valeur par défaut de<br>l'usine) | ALARME SUPV PROB  | Alarme instantanée pour les détecteurs à deux ou<br>quatre fils et pour les appareils de contact.                                                                                                    |
| CAN <sub>2</sub><br><b>SUPV</b><br><b>PROBLÈME</b><br><b>BATTERIE</b><br>DÉFAUT<br>DÉFAILLANCE                                                    |                                                        |                   | L'activation d'un détecteur de fumée à deux<br>ou quatre fils, ou d'un appareil de contact<br>déclenche l'entrée instantanée du panneau<br>en alarme.                                                                                                    |
| DE MISE À (<br>DU<br><b>PROCESSEUR</b><br>LA TERRE<br>SIGNAUX<br>RÉDUITS AU<br>CA<br>SILENCE<br>$\bigcirc$ = DEL allumé<br>$\bullet$ = DEL éteint |                                                        |                   | alarme<br>déclenche<br>Toute zone<br>entrant en<br>l'annulation<br>de<br>toute<br>séquence<br>del<br>vérification automatique en cours dans une<br>autre zone et toutes deux indiqueront un état<br>d'alarme.                                                                                                    |
| DEL clignotant                                                                                                    |                                                        | ALARME SUPV PROB  | Zone de débit d'eau                                                                                                    |
|                                                                                                    | Zone de débit d'eau                                    |                   | Ce type de zone est destiné aux appareils<br>de contact initiateurs<br>d'alarme<br>de<br>débit<br>d'eau seulement. Ne pas mélanger d'autres<br>types d'appareils initiateurs dans cette zone.                                                                                                    |
|                                                                                                    |                                                        |                   | Pour le délai d'écoulement d'eau, utiliser un<br>appareil de commande possédant un déali<br>intégré de trente secondes ou plus. Le délai<br>global maximal d'initiation de l'alarme de<br>débit d'eau permis est de 90 secondes.<br>(NFPA A-5-6.2 – édition de 1996)                                                                                                    |
|                                                                                                    |                                                        |                   | L'activation<br>d'un<br>du<br>contact<br>appareil<br>initiateur d'alarme de débit d'eau déclenche<br>l'entrée en alarme du panneau de contrôle.                                                                                                    |
|                                                                                                    | Zone de supervision                                    | ALARME SUPV PROB  | Zone de supervision<br>Suite au déclenchement du<br>contact d'un<br>appareil de supervision, le<br>de<br>panneau<br>contrôle indiquera immédiatement un<br>état<br>"hors-norme" de la supervision.                                                                                                    |
|                                                                                                    |                                                        |                   | Le DEL jaune de la zone de supervision<br>clignote, le DEL commun de "supervision"<br>s'illumine en constance et l'avertisseur de<br>problème<br>commun sonne<br>en<br>constance.<br>Appuyer sur l'interrupteur de "silence du<br>problème" réduira l'avertisseur au silence et<br>remplacera le clignotement du DEL de la zone<br>de supervision par une illumination constante.<br>Les zones de supervision d'incendie sont<br>verrouillables et ne peuvent être restaurées<br>qu'après<br>restauration<br>de<br>la<br>l'appareil<br>initiateur et la réinitialisation du système. |
|                                                                                                    | Zone nulle                                             | ALARM E SUPV PROB | Inutilisé<br>La zone n'est pas utilisée ni supervisée.<br>problèmes<br>alarmes<br>et<br>les<br>Les<br>sont<br>fin<br>ignorés.<br>La résistance<br>de<br>de<br>ligne<br>n'est pas requise.                                                                                                    |

**Tableau 10 Indicateurs DELs pour la programmation des zones**

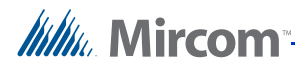

## **6.3.2 Programmation de la cadence de sonnerie du CAN**

Les CANs 1 et 2 peuvent être configurés pour sonner soit à une cadence constante ou temporelle. La cadence par défaut est constante.

Utiliser les DELs d'alarme, de supervision et de problème des zones 1 et 2 pour programmer cette fonction. Appuyer sur la commande du silence de l'alarme pour parcourir les réglages programmables de chaque fonction.

Appuyer sur la commande du silence du problème pour parcourir les zones. Afin de poursuivre vers la prochaine fonction de programmation, parcourir les deux zones.

Le DEL de problème clignote lorsque le panneau est en mode programmation.

Le DEL d'état du panneau du CAN1 s'illuminera en constance

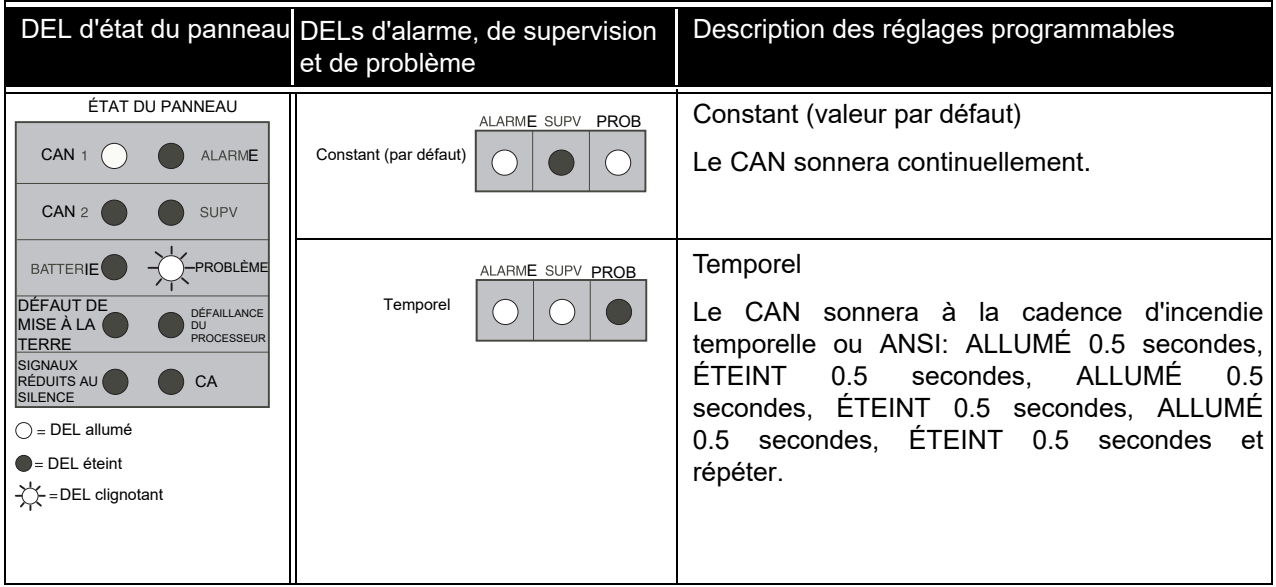

## **Tableau 11 Indicateurs DELs pour la programmation de la cadence de sonnerie du CAN**

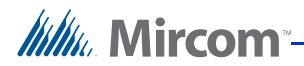

### **6.3.3 Programmation du silence automatique du signal du CAN et du mode stroboscopique du CAN2**

Utiliser les DELs d'alarme, de supervision et de problème de la zone 1 pour activer ou désactiver la fonction de silence automatique du signal.

Utiliser les DELs d'alarme, de supervision et de problème de la zone 2 pour activer la fonction du mode stroboscopique. Appuyer sur la commande du silence de l'alarme pour parcourir les réglages programmables pour chaque fonction.

Appuyer sur la commande de silence du problème pour parcourir les zones. Afin de poursuivre vers la prochaine fonction de programmation, parcourir les deux zones.

Le DEL de problème clignote lorsque le panneau est en mode de programmation.

Le DEL d'état du panneau du CAN2 s'illuminera en constance.

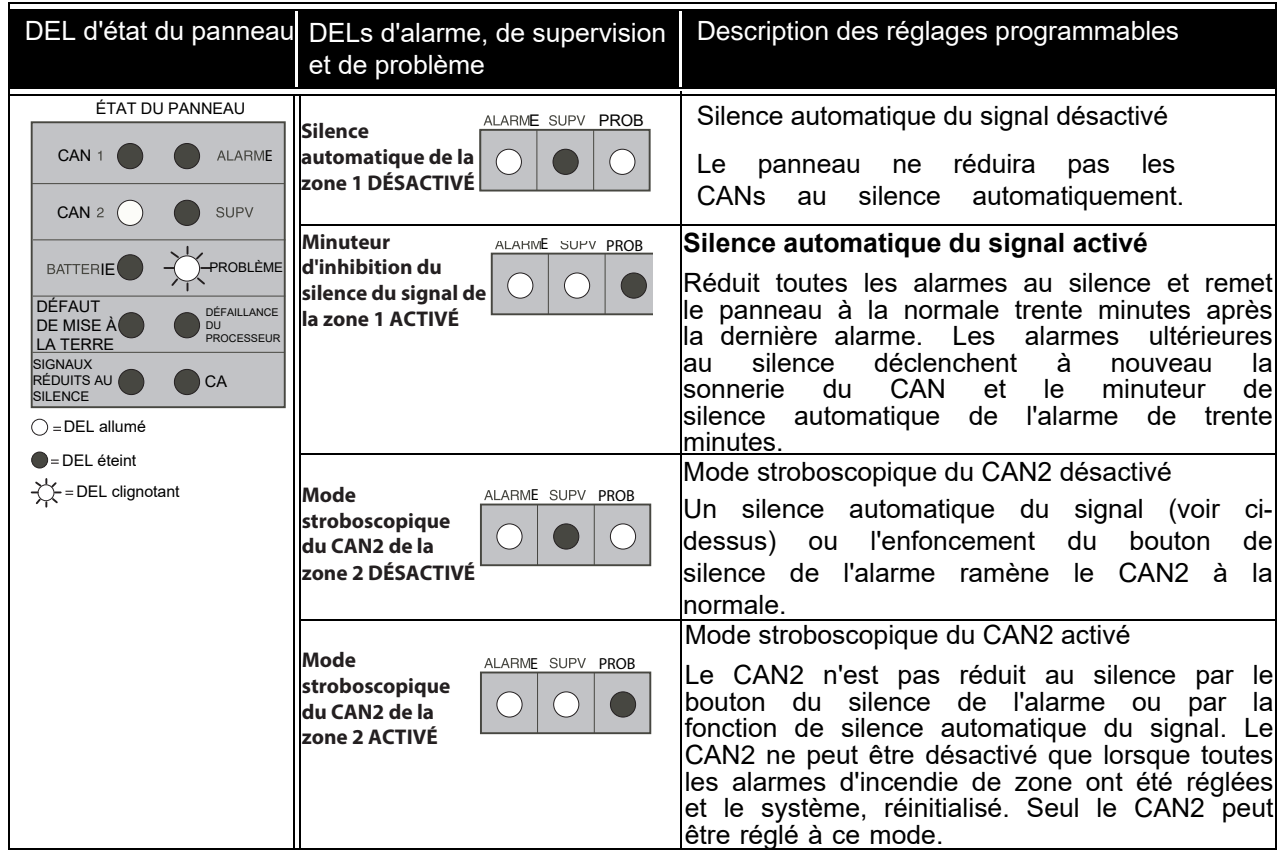

**Tableau 12 Indicateurs DELs pour la programmation du silence automatique du CAN et du mode stroboscopique du CAN2**

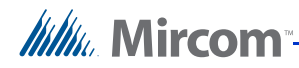

## **6.3.4 Programmation du minuteur d'inhibition du silence du signal et du test de marche**

Utiliser les DELs d'alarme, de supervision et de problème de la zone 1 pour activer ou désactiver la fonction du minuteur de silence du signal automatique.

Utiliser les DELs d'alarme, de supervision et de problème pour activer ou réduire au silence la fonction de test de marche sonore.

Appuyer sur la commande du silence de l'alarme pour parcourir les réglages programmables pour chaque fonction.

Appuyer sur la commande de silence du problème pour parcourir les zones. Afin de poursuivre vers la prochaine fonction, parcourir les deux zones. Le DEL de problème clignote lorsque le panneau est en mode de programmation.

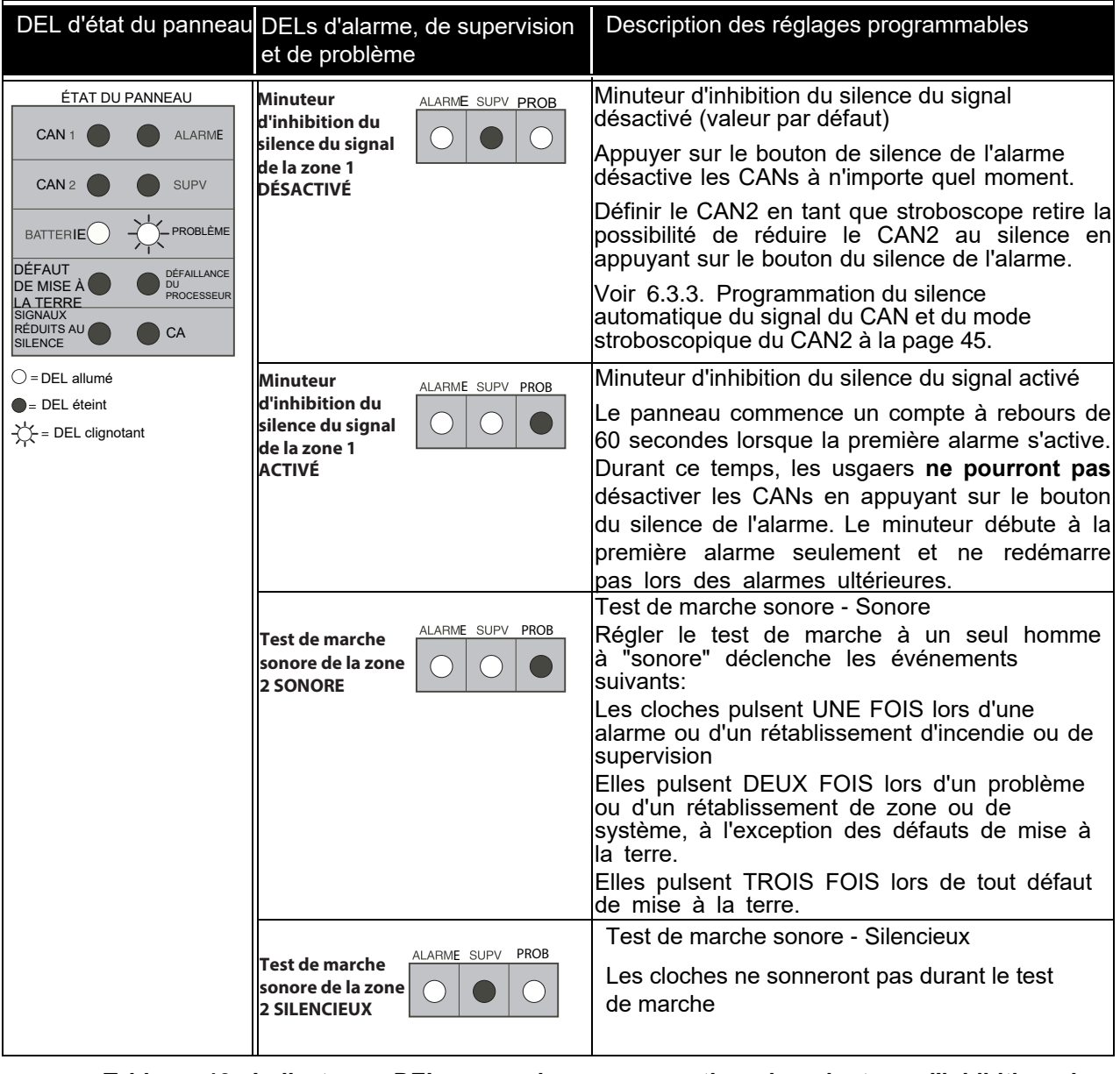

Le DEL d'état de la batterie du panneau s'illuminera en constance.

**Tableau 13 Indicateurs DELs pour la programmation du minuteur d'inhibition du silence du signal et du test de marche sonore**

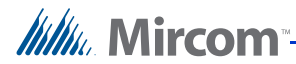

## **6.3.5 Programmation des alarmes de débit d'eau**

Utiliser les DELs d'alarme, de supervision et de problème de la zone 1 pour activer ou désactiver la fonction du minuteur de délai de l'écoulement d'eau.

Utiliser les DELs d'alarme, de supervision et de problème de la zone 2 pour activer ou réduire au silence la fonction de silence des alarmes de débit d'eau.

Appuyer sur la commande du silence de l'alarme pour parcourir les réglages programmables pour chaque fonction.

Appuyer sur la commande de silence du problème poru parcourir les zones. Afin de poursuivre vers la prochaine fonction programmable, parcourir les deux zones.

Le DEL de problème clignote lorsque le panneau est en mode de programmation.

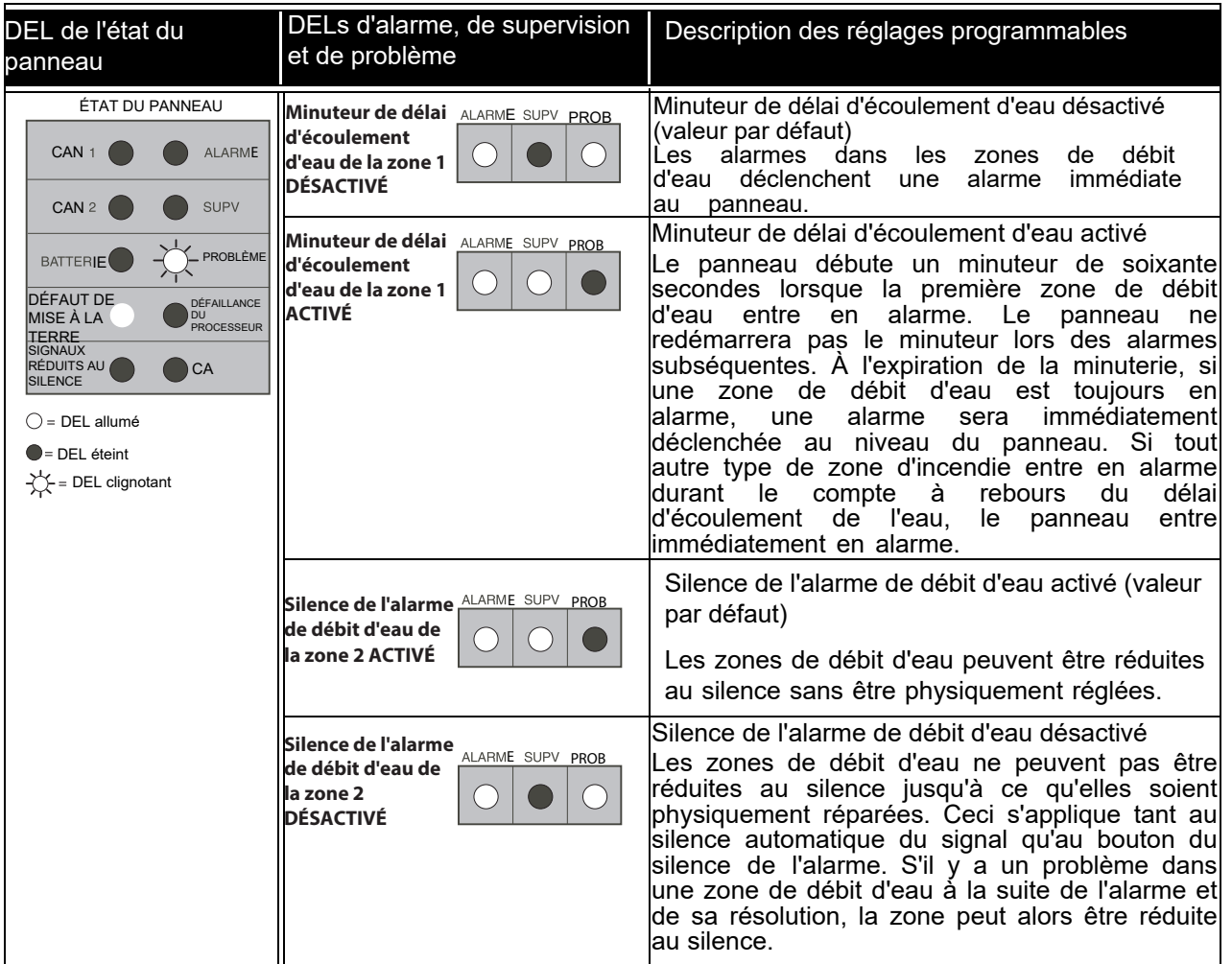

Le DEL d'état du défaut de mise à la terre s'illuminera en constance.

**Tableau 14 Indicateurs DELs pour la programmation de l'alarme de débit d'eau**

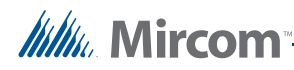

## **6.3.6 Référence pour la fréquence de la ligne de CA (50 or 60 Hz)**

Utiliser les DELs d'alarme, de supervision et de problème de la zone 2 pour sélectionner la référence de la fréquence de la ligne de CA.

Appuyer sur la commende du silence de l'alarme pour parcourir les réglages programmables.

Appuyer sur la commande de silence du problème pour parcourir les zones. Afin de poursuivre vers la prochaine fonction programmable, parcourir les deux zones.

Le DEL de problème clignote lorsque le panneau est en mode de programmation.

Le DEL d'état du défaut de mise à la terre s'illuminera en constance.

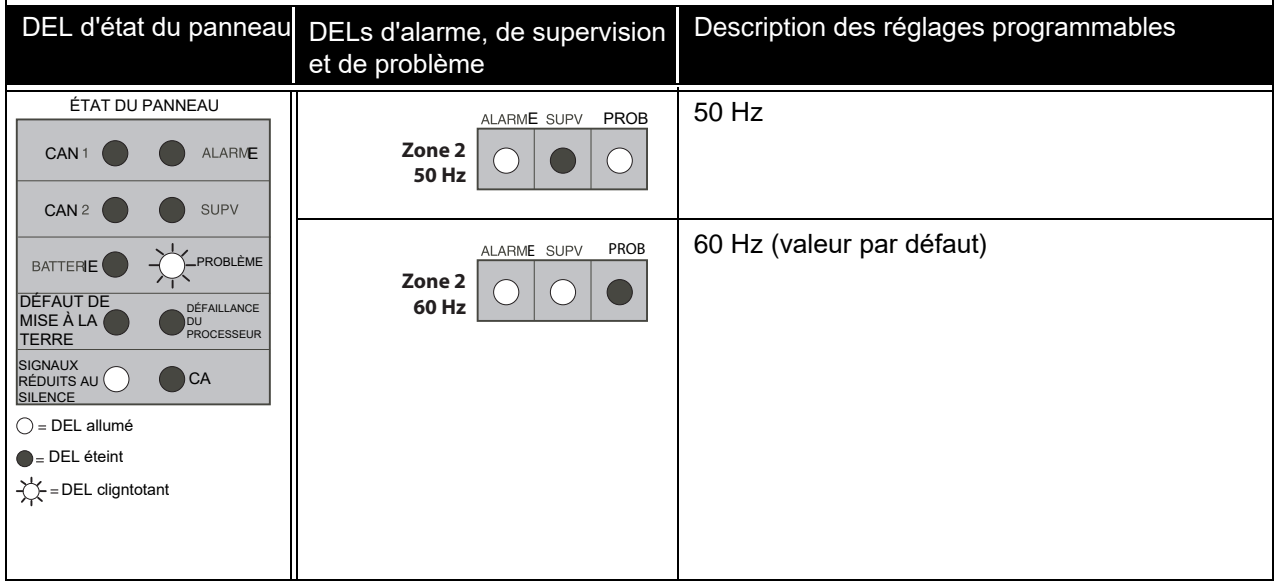

**Tableau 15 Indicateurs DELs de référence pour la fréquence de la ligne CA (50 or 60 Hz)**

## **6.3.7 Entrer en mode de programmation de la réinitialisation**

Le mode de programmation de la réinitialisation permet les actions suivantes:

- Retirer un module
- Ajouter un module
- Système par défaut

Entrer en mode de programmation de la réinitialisation de la façon décrite dans les étapes suivantes.

#### **How to enter the Reset Programming Mode**

- 1. Entrer en mode de programmation de l'installateur tel que décrit dans 6.1. Entrer en mode de programmation de l'installateur à la page 40.
- 2. Pour entrer en mode de programmation de la réinitialisation, maintenir le bouton de réinitialisation enfoncé pendant deux secondes. Les DELs d'alarme de la zone 1 et de problème seront ALLUMÉS et tous les DELs de problèmes du système clignoteront. Lorsqu'en mode de programmation de l'installateur, le mode de programmation de la réinitialisation peut être est accessible en tout temps.

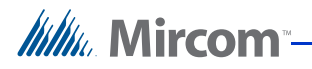

## **6.3.8 Retirer un module du système**

#### **Comment retirer un module du système**

- 1. Retirer physiquement le module du système et entrer dans la programmation de la section de réinitialisation comme décrit ci-dessus.
- 2. Entrer en mode de programmation de la réinitialisation tel que décrit ci-dessus.
- 3. Appuyer sur le bouton de "silence de l'alarme" jusqu'à ce que le DEL de supervision de la zone 1 soit ALLUMÉ.
- 4. Appuyer sur le bouton de "silence du problème" pour quitter le mode de programmation de la réinitialisation. L'avertisseur et le DEL de problème commun s'allumeront et feront des impulsions de ½ seconde marche/arrêt.
- 5. Appuyer sur n'importe quel bouton pour retourner au mode de programmation de l'installateur. L'avertisseur de problème est silencieux et le DEL d'alarme de la zone 1 s'illumine en constance. Le DEL d eproblème commun continue de clignoter. Il est maintenant possible de parcourir le mode de programmation de l'installateur.
- 6. Pour quitter immédiatement, tenir le bouton du test de marche enfoncé pendant deux secondes.
- 7. Après la sortie, le système réinitialisera le champ de "supervision" de tous les modules présentement connectés au sécur-bus.

| DEL d'état du panneau                                                                                                    | DELs d'alarme, de supervision<br>et de problème                        | Description des réglages programmables |
|----------------------------------------------------------------------------------------------------|------------------------------------------------------------------------|----------------------------------------|
| ÉTAT DU PANNEAU<br><b>ALARME</b><br>CAN <sub>1</sub><br><b>SUPV</b><br>CAN:<br>PROBLÈME<br><b>BATTERIE</b><br>DÉFAUT DE J<br>DÉFAILLANCE<br>IMISE À LA<br>DU<br>PROCESSEUR<br><b>TERRE</b><br><b>SIGNAUX</b><br><b>RÉDUITS</b><br>CA<br><b>AU</b><br>SILENCE<br>$\bigcap$ = DEL allumé<br>$\bullet$ = DEL éteint<br>$=$ DEL clignotant | ALARME SUPV<br><b>PROB</b><br><b>Retirer un module</b><br>de la zone 2 | Retirer un module du système           |

**Tableau 16 Retirer un module du système**

## **6.3.9 Ajouter un module au système**

Connecter physiquement un module au système permettra à celui-ci de s'inscrire automatiquement en une minute. Aucune programmation additionnelle n'est requise.

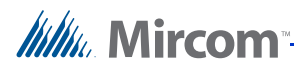

## **6.3.10 Système par défaut**

#### **Comment ramener le système aux valeurs par défaut**

- 1. Entrer en mode de programmation de la réinitialisation tel que décrit ci-dessus.
- 2. Appuyer sur le bouton de "silence du problème" pour naviguer jusqu'à la zone 2.
- 3. Appuyer sur le bouton de "silence de l'alarme" une fois pour faire s'illuminer le DEL de supervision de la zone 2.
- 4. Appuyer sur le bouton de "silence du problème" pour quitter le mode de programmation de la réinitialisation. L'avertisseur et le DEL de problème commun s'allument et font des impulsions de ½ seconde marche/arrêt.
- 5. Appuyer sur n'importe quel bouton pour retourner au mode de programmation de l'installateur. L'avertisseur de problème est silencieux et le DEL d'alarme de la zone 1 s'illumine en constance. Le DEL de problème commun continue de clignoter. Il est maintenant possible de parcourir le mode de programmation de l'installateur.
- 6. Pour quitter immédiatement, tenir le bouton du test de marche enfoncé pendant deux secondes.
- 7. Après la sprtie, le système réinitialisera tous les paramètres programmables du panneau à leur état par défaut. Prière de noter que le champ de "supervision" sera également réinitialisé.

| DEL d'état du panneau                                                                                                    | DELs d'alarme, de supervision<br>et de problème                                           | Description des paramètres programmables |
|----------------------------------------------------------------------------------------------------|-------------------------------------------------------------------------------------------|------------------------------------------|
| ÉTAT DU PANNEAU<br>CAN <sub>1</sub><br><b>ALARME</b><br><b>SUPV</b><br>CAN <sub>2</sub><br>PROBLÈME<br><b>BATTERIE</b><br>DÉFAUT<br><b>DÉFAILLANCE</b><br><b>DE MISE À</b><br><b>DU</b><br>PROCESSEUR<br><b>LA TERRE</b><br>SIGNAUX<br>RÉDUITS<br>CA<br>AU<br>SILENCE<br>$\bigcirc$ = DEL allumé<br>$\bullet$ = DEL éteint<br>DEL clignotant | <b>Remise aux</b><br>ALARME SUPV PROB<br>valeurs par défaut<br>du système de la<br>zone 2 | Système par défaut                       |

**Tableau 17 Indicateurs DELs pour remettre le système aux valeurs par défaut**

WW. Mircom

# **6.4 Visualisation de la mémoire tampon des événements**

La mémoire tampon des événements stocke jusqu'à 20 événements. Pour une description complète des événements, voir le tableau 18: Mémoire tampon des événements à la page 52.

#### **Comment visualiser la mémoire tampon des événements**

- 1. Entrer en mode de programmation de l'installateur en tenant l'interrupteur de **test de marche** enfoncé pendant deux secondes.
- 2. Appuyer sur n'importe quel interrupteur pour réduire l'avertisseur de problème au silence et entrer en mode de **programmation de l'installateur**.
- 3. Maintenir l'interrupteur de **test de la lampe** enfoncé pendant deux secondes.
- 4. Le DEL de supervision commun clignote pour indiquer le mode de **visualisation de la mémoire tampon**.
- 5. Les événements sont montrés en ordre du plus récent au plus ancien.
- 6. Voir le tableau des événements ci-dessous qui indique les cadences d'allumage des DELs utilisées pour indiquer différents événements.
- 7. Pour poursuivre à l'événement suivant, appuyer sur l'interrupteur de **silence du problème**.
- 8. Lorsque tous les vingt événements ont été consulté, le prochain appui sur la touche **de silence du problème** fera quitter le mode de visualisation de la mémoire tampon et retourner à la programmation en mode installateur. Pour quitter ce mode, maintenir l'interrupteur de **test de marche** enfoncé pendant deux secondes.
- 9. Appuyer sur l'interrupteur de **silence du signal** à tout moment déclenchera la sortie du mode de visualisation de la mémoire tampon du système. L'avertisseur sonnera. Appuyer sur n'importe quel bouton pour retourner au mode de programmation de l'installateur.

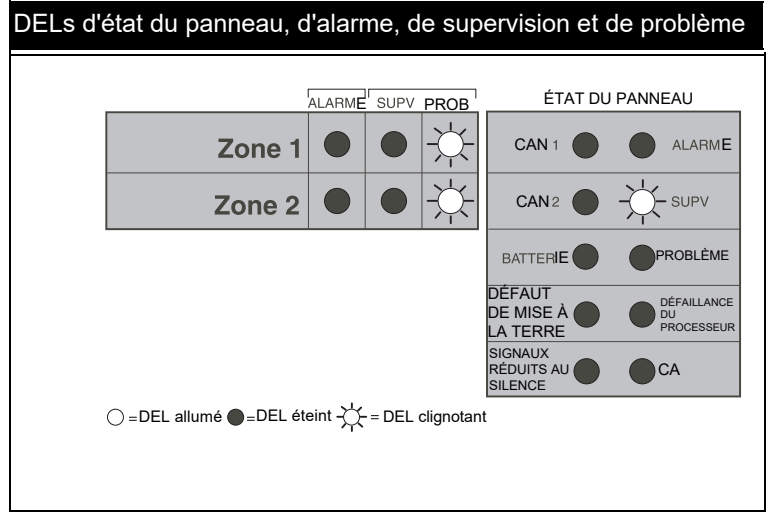

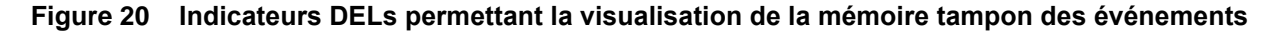

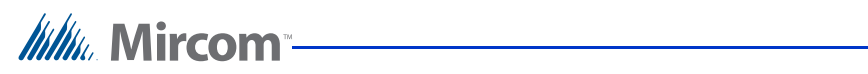

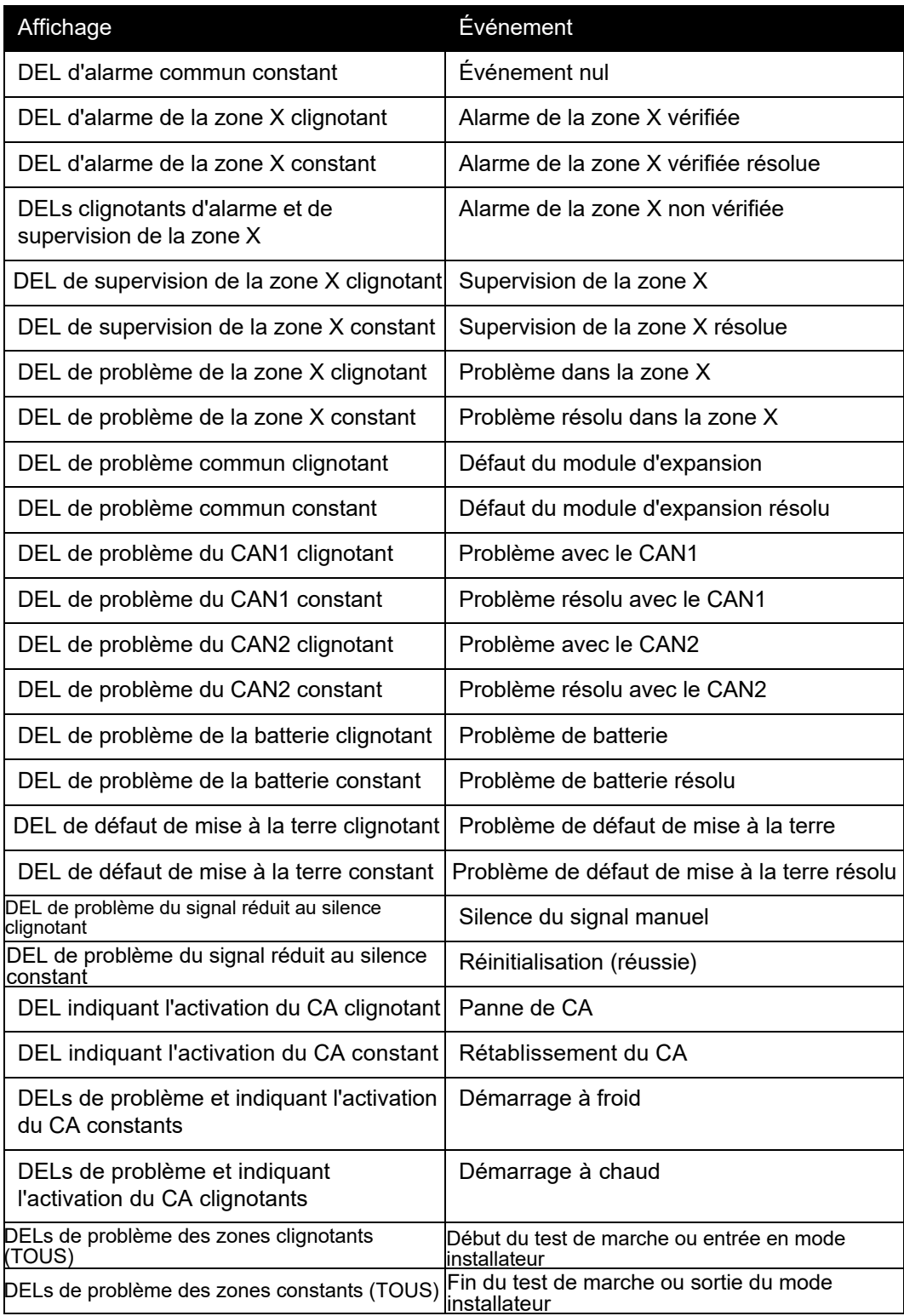

## **Tableau 18 Tableau de la mémoire tampon des événements**

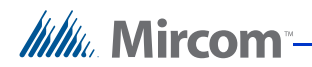

# **7 Démarrage du FA-262**

# **7.1 Avant la mise sous tension**

- Vérifier que tout le câblage sur le terrain est exempt de courts-circuits, d'ouvertures et de mises à la terre et que les appareils de fin de ligne sont connectés et ont la valeur appropriée.
- Vérifier que tous les modules et câbles internes sont correctement installés dans leur emplacement.
- Vérifier que toutes les composantes métalliques sont reliées à la mise à la terre entrante. La mesure doit être de zéro ohm entre toute partie métallique et le câble de mise à la terre entrant.
- Vérifier que la polarité entre le panneau et les appareils connectés est correcte.

## **7.2 Séquence de mise sous tension**

- Connecter l'alimentation en CA en premier, avant la batterie.
- Le panneau se met en mode de réinitialisation immédiatement. Ceci dure dix secondes et l'avertisseur de problème bippera durant la période de réinitialisation.
- Après la fin de la période de réinitialisation, l'avertisseur devient silencieux, l'indicateur vert d'alimentation en CA devrait être ALLUMÉ et tous les autres DELs devrait être ÉTEINTS.
- Si tout autre DEL que celui indiquant l'alimentation en CA est ALLUMÉ, il y a un défaut dans le système. Dépanner et réparer le défaut avant de continuer.
- Si la batterie n'est pas complètement chargée. le DEL de défaut de la batterie s'illuminera après environ deux minutes. Vérifier que la batterie est bien connectée et, si elle l'est, elle peut prendre jusqu'à 24 heures pour se recharger. Lorsque la batterie est charg.e, le DEL de défaut de la batterie s'ÉTEINDRA.

## **7.3 Fonctionnement par défaut**

- Lors de la première mise sous tension, toutes la fonctions programmables seront dans leur mode par défaut.
- Faire un "test de la lampe" pour vérifier que tous les indicateurs fonctionnent.
- Il est suggéré que la vérification initiale du fonctionnement soit faite avant que le panneau ne soit programmé. Vérifier que chaque zone se mettra en état d'alarme, que chaque CAN fait fonctionner les appareils de notification et que les indicateurs d'alarme des zones fonctionnent. Chaque zone est définie par défaut comme une "alarme d'incendie" instantanée et chaque CAN est défini par défaut comme une sortie "constante" lors d'une alarme. Des cycles d'alarme. de silence et de réinitialisaiton vérifieront également que le bouton-poussoir fonctionne correctement.
- Vérifier que chaque zone indique un problème lors d'une ouverture et qu'un défaut de mise à la terre sur les conducteurs prolongés est bien indiqué.

# **7.4 Programmation du panneau**

- Programmer les fonctions opérationnelles désirées dans le panneau (section 6).
- Enregistrer les choix de configuration comme future référence (section 8).
- Vérifier les sélections de fonctions et d'opérations du panneay en déclenchant des alarmes et des problèmes comme décrit ci-dessus.

# **7.5 Vérification finale**

- Vérifier le fonctionnement du système et la détection des défauts tel qu'exigé par les autorités locales compétentes.
- Activer la fonction de test de marche "à un seul homme" afin de tester tous les apareils et le câblage sur le terrain.

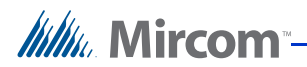

# **8 Fiches de programmation**

# **8.1 Entrer en mode de programmation de l'installateur**

Prière de voir le chapitre 6: Programmation du système FA-262 à la page 39 pour obtenir des instructions complètes.

**Note:** Toutes les alarmes de zone doivent être réinitialisées avant l'entrée en mode de programmation de l'installateur. Lorsque le panneau est dans ce mode, les annonciateurs indiqueront un état problématique.

Afin d'entrer en mode de programmation de l'installateur:

- 1. Maintenir le bouton du **test de marche** enfoncé pendant deux secondes (situé derrière la CCI d'affichage).
- 2. Appuyer sur n'importe quel bouton pour éteindre l'avertisseur de problème.
- 3. Appuyer sur le bouton du **silence de l'alarme** pour faire défiler les réglages de chaque section de programmation (p. ex. pour changer le type de zone ou pour activer ou désactiver une option).
- 4. Appuyer sur le bouton du **silence du problème** pour passer à la prochaine section de programamtion (p. ex. pour passer de la zone 1 à la zone 2).

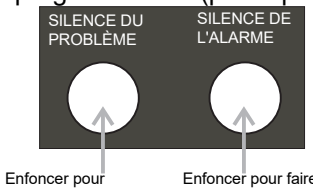

naviguer d'une section à l'autre (par ex.: de la zone1 à la zone 2)

Enfoncer pour faire défiler les réglages (par ex.: les types de zones)

5. Le panneau indiquera la section de programmation actuelle à l'aide des DELs de problème communs tel qu'illustré ci-dessous:

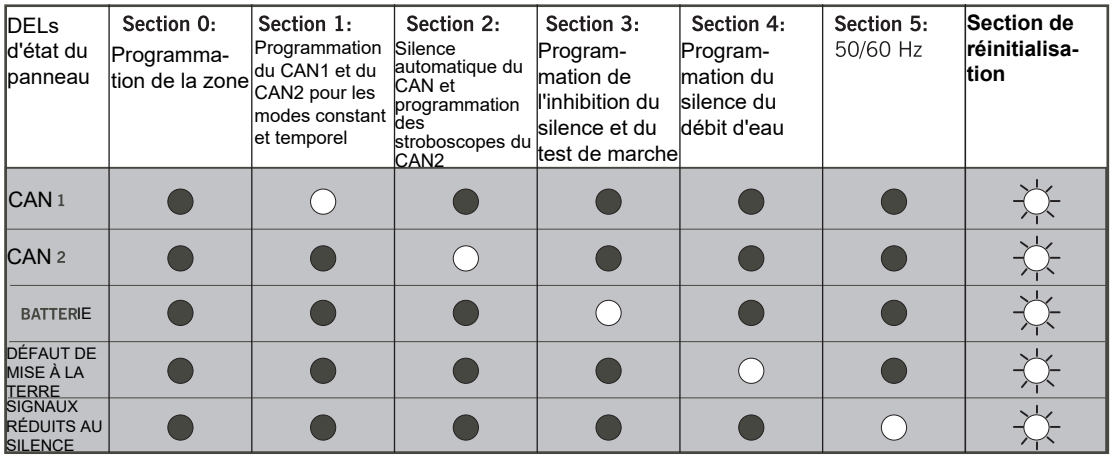

 $\bigcirc$  = DEL allumé = DEL éteint- $\bigcirc$  = DEL clignotant

Pour obtenir des descriptions détaillées de chaque section de programmation, voir 6.3. Descriptions des fonctions de programmation à la page 42.

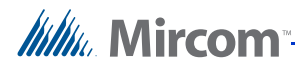

# **8.2 Programmation des zones**

Programmer chacune des zones en tant qu'un des types suivants (Voir 6.3.1. Programmation des zones à la page 42.) Noter les choix de programmation dans le tableau ci-dessous.

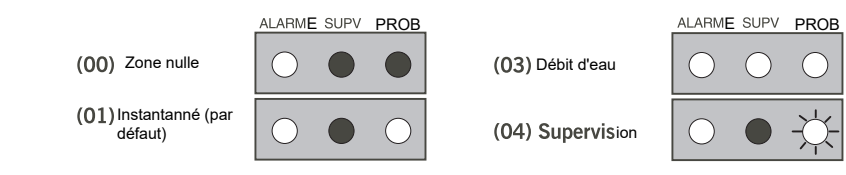

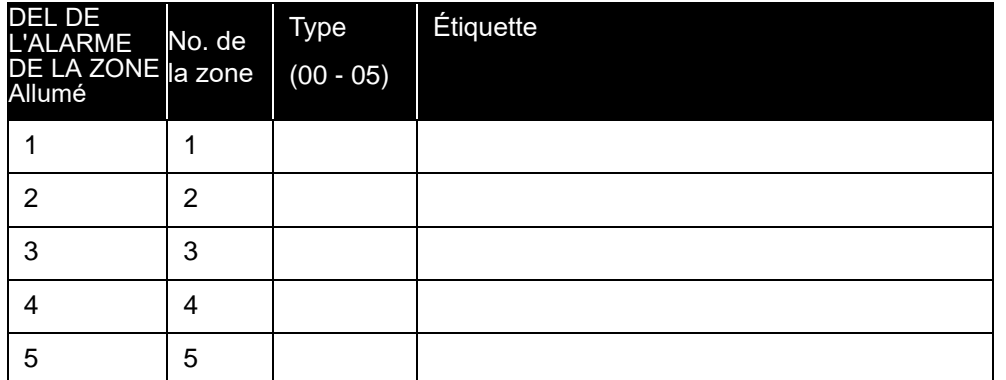

# **8.3 Programmation temporelle ou constante des CAN (Section 1)**

Prière de voir 6.3.2. Programmation de la cadence de sonnerie du CAN à la page 44.

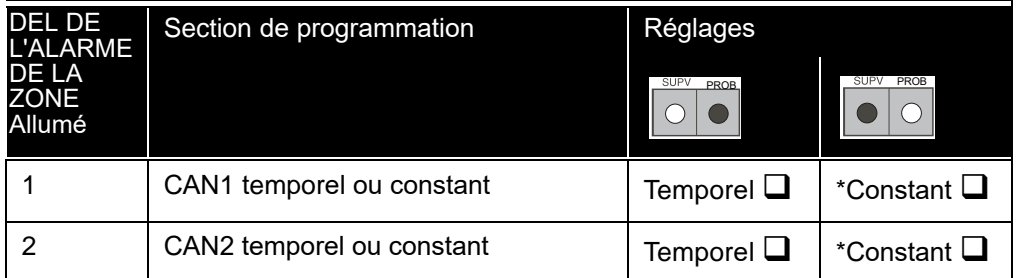

\* = Valeur par défaut de l'usine

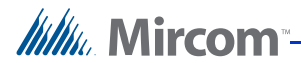

# **8.4 Programmation des CAN de silence automatique et des stroboscopes (Section 2)**

Prière de voir 6.3.3. Programmation du silence automatique du signal du CAN et du mode stroboscopique du CAN2 à la page 45.

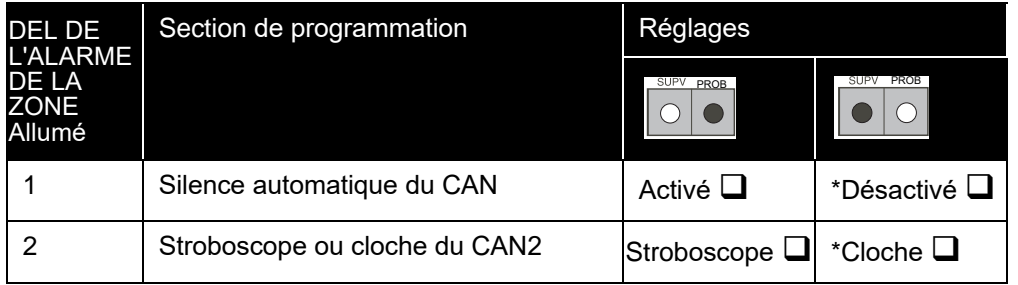

\* = Valeur par défaut de l'usine

# **8.5 Programmation du l'inhibiteur du silence et du test de marche (Section 3)**

Prière de voir 6.3.4. Programmation du minuteur d'inhibition du silence du signal et du test de marche à la page 46.

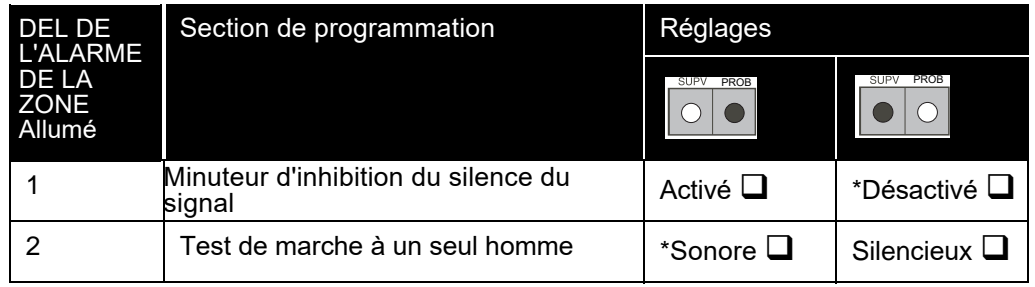

\* = Valeur par défaut de l'usine

# **8.6 Programmation du débit d'eau (Section 4)**

Prière de voir 6.3.5. Programmation des alarmes de débit d'eau à la page 47.

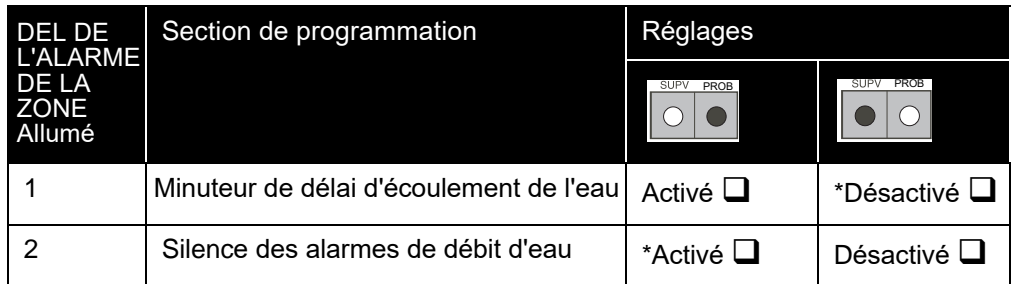

\* = Valeur par défaut de l'usine

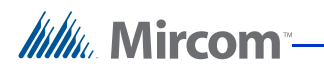

# **8.7 Option 50/60Hz (Section 5)**

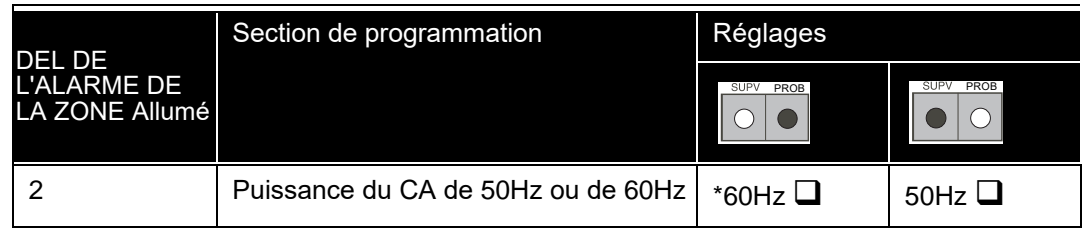

\* = Valeur par défaut de l'usine

*lillu* Mircom

# **9 Annexe: Détecteurs de fumée compatibles avec ULI Compatible Smoke Detectors**

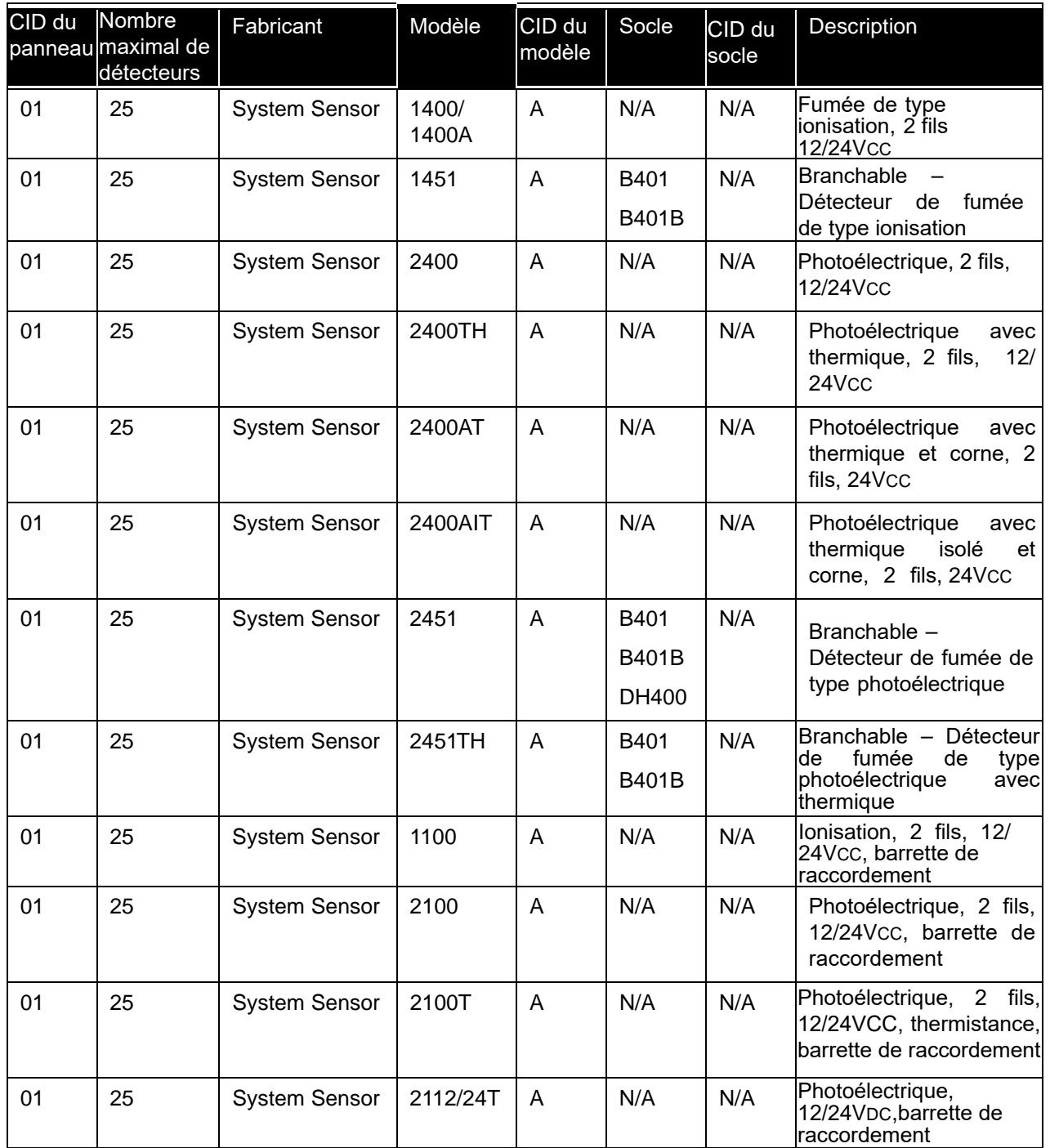

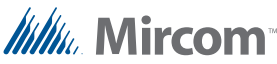

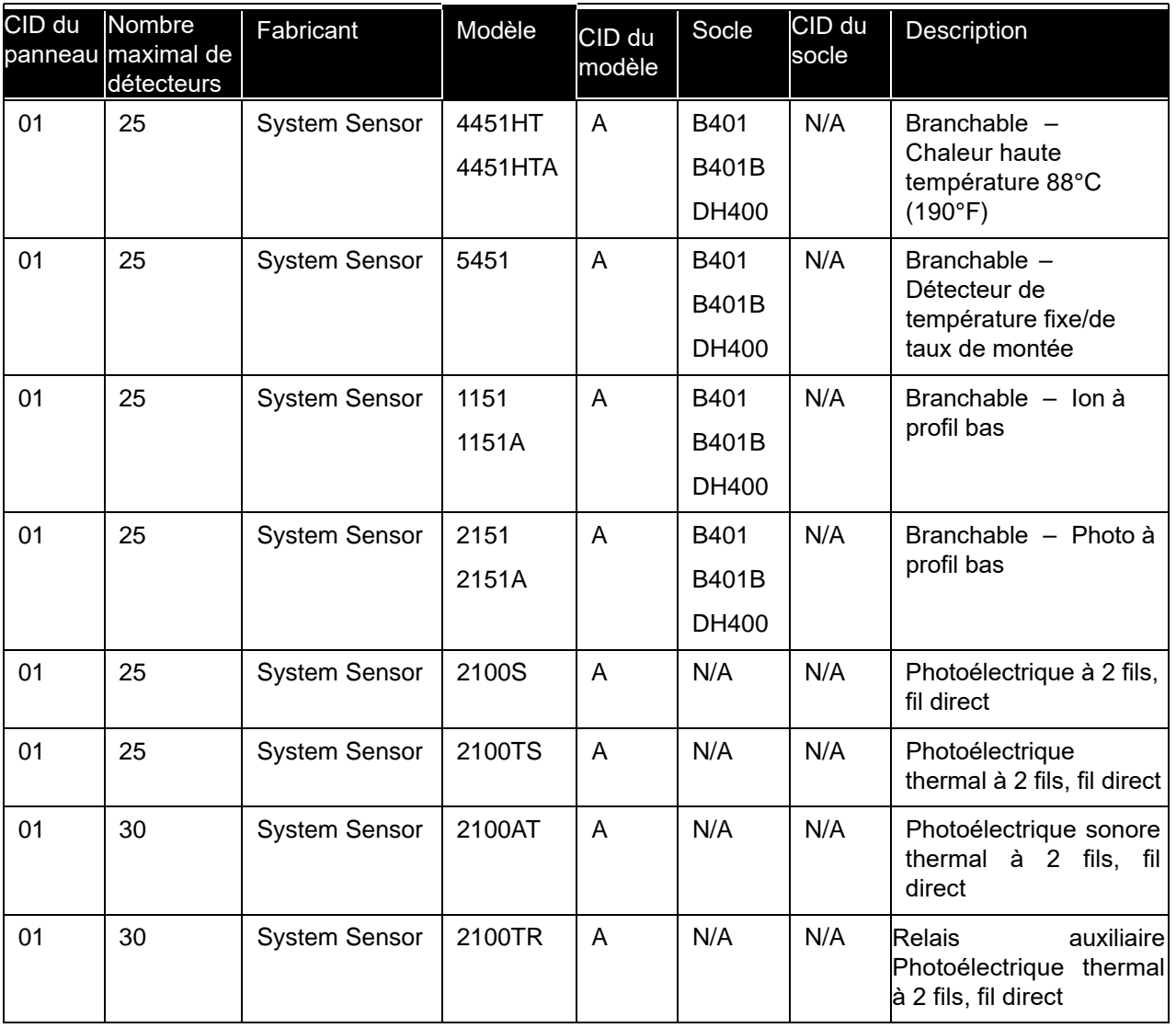

**Tableau 19 Détecteurs de fumée compatibles avec ULI** 

# **9.1 Socles de détecteurs de fumée compatibles avec ULI**

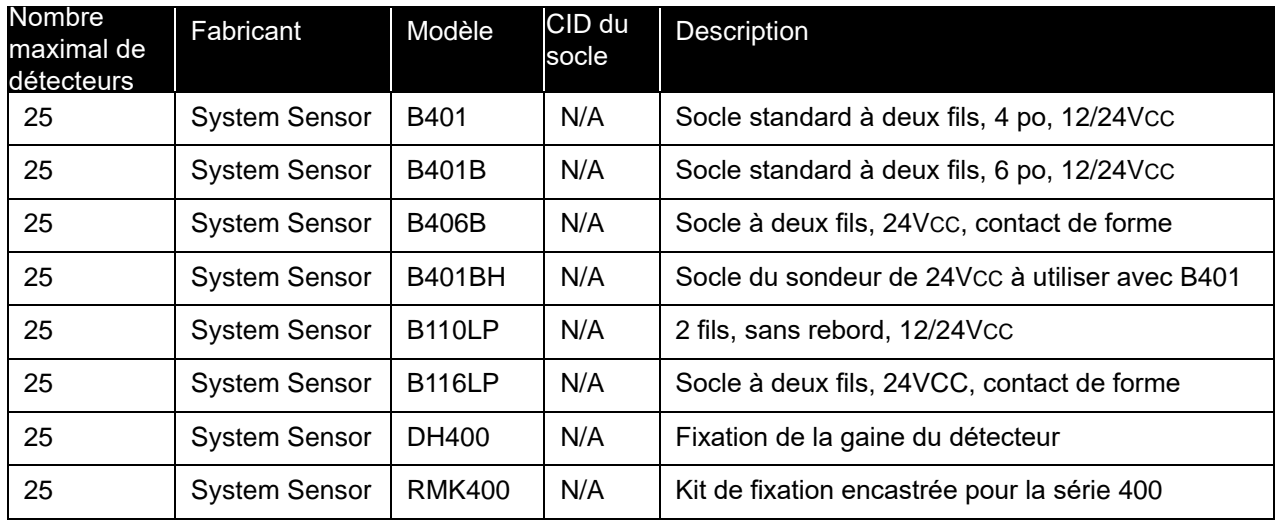

**Tableau 20 Socles de détecteurs de fumée compatibles avec ULI**

# **9.2 Détecteurs de fumée à 4 câbles compatibles avec ULI**

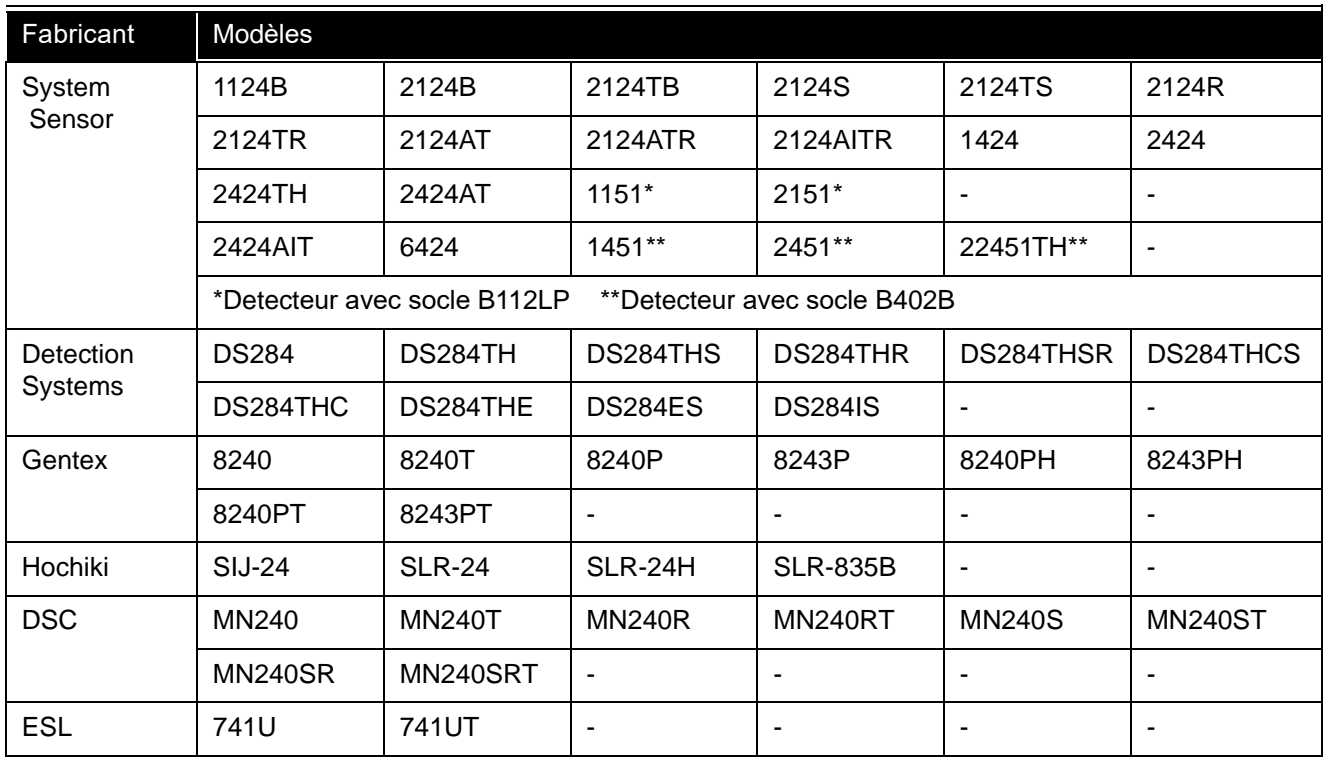

**Tableau 21 Détecteurs de fumée à quatre fils compatibles avec ULI**

# **9.3 Cornes ou stroboscopes compatibles avec ULI**

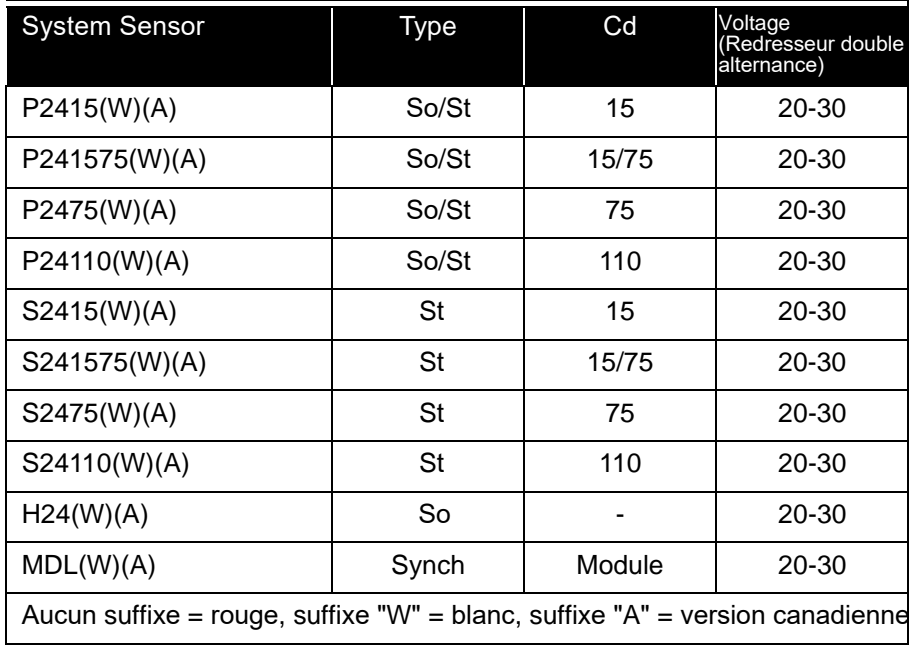

## **Tableau 22 Avertisseurs sonores ou stroboscopiques compatibles avec le système ULI**

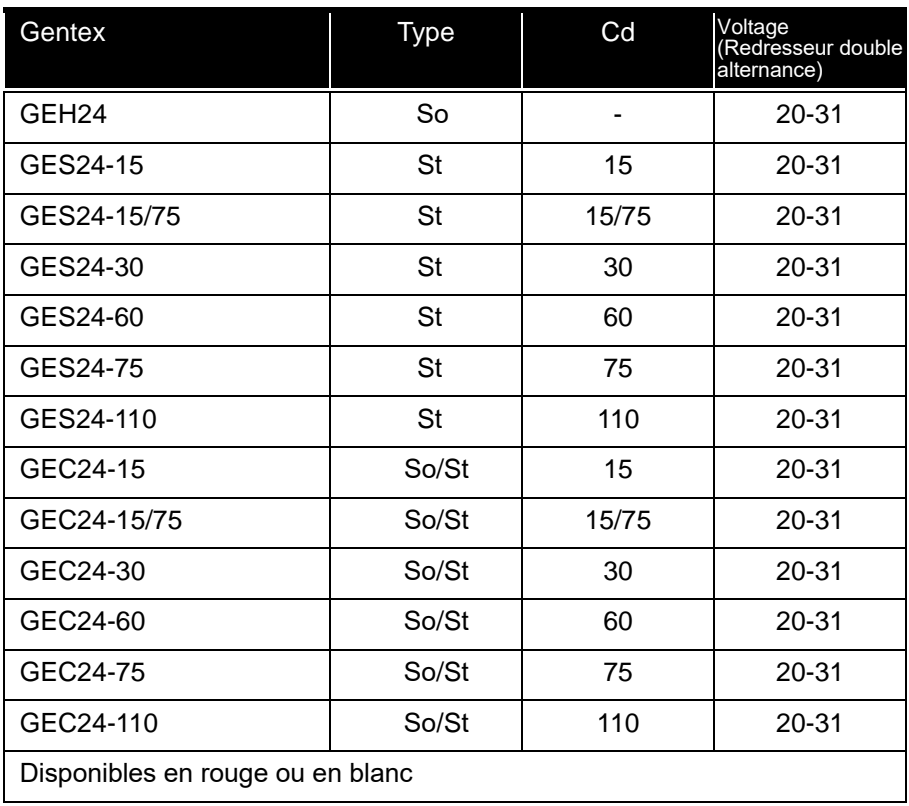

## **Tableau 23 Avertisseurs sonores ou stroboscopiques Gentex compatibles avec ULI**

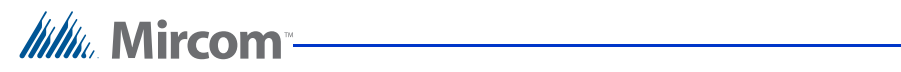

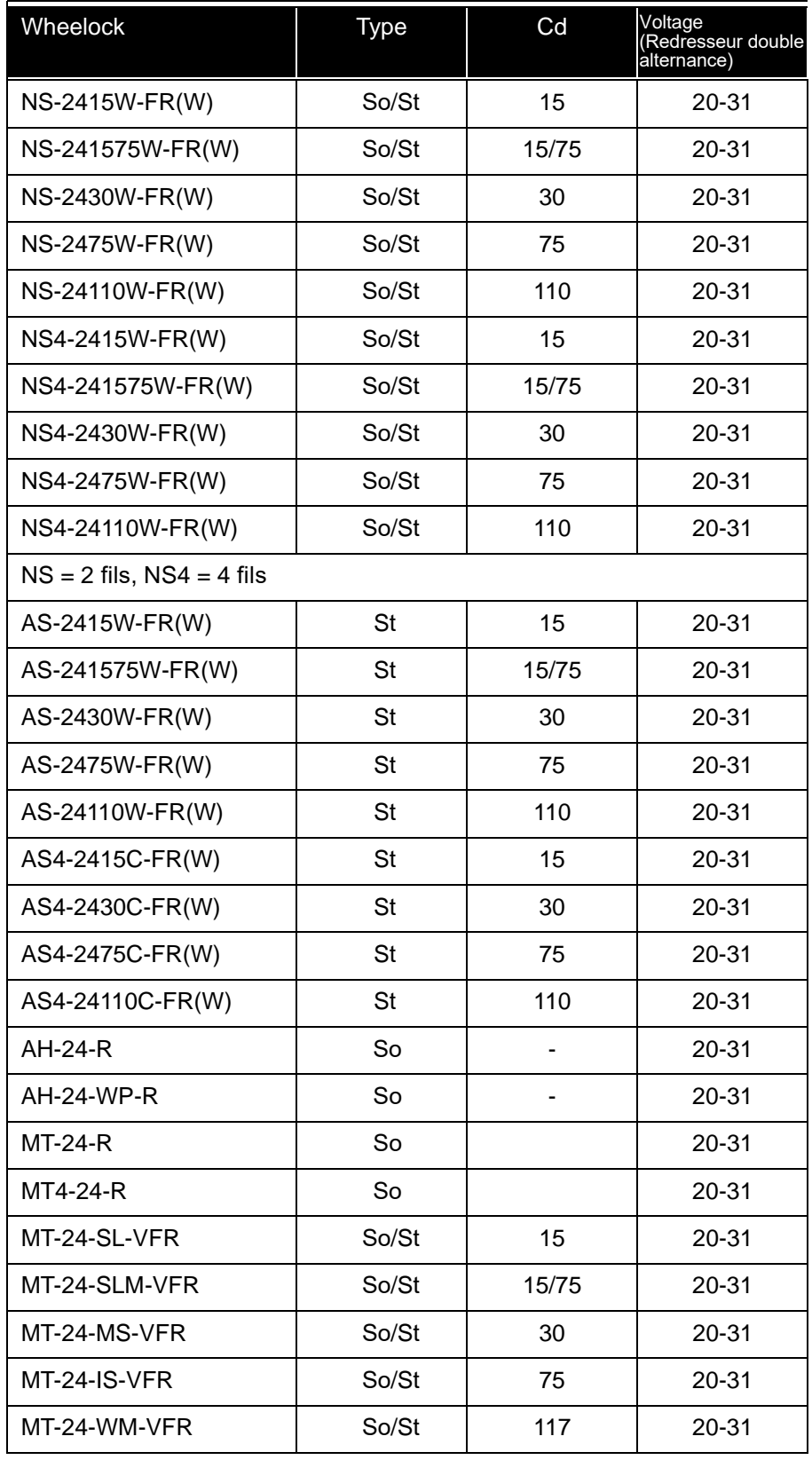

**Tableau 24 Avertisseurs sonores ou stroboscopiques Wheelock compatibles ULI**

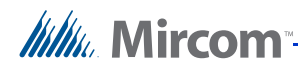

# **10 Déclaration de conformité FCC**

**ATTENTION**: Les changements ou modifications non expressément approuvés par le fabricant peuvent annuler votre autorisation d'utiliser cet équipement.

Celui-ci a été testé et déclaré conforme aux limites établies pour un appareil numérique de classe B en vertu de la Partie 15 des Règles du FCC. Ces limites sont conçues pour fournir une protection raisonable contre les perturbations néfastes pouvant survenir dna sune installation résidentielle. Cet équipement génère, utilise et peut diffuser de l'énergie de radiofréquence et, s'il n'est pas installé et utilisé conformément aux instructions, peut provoquer des interférences nuisibles aux communications radio. Cependant, il n'existe aucune garantie que l'interférence ne se produira pas dans une installation particulière. Si cet équipement provoque en effet des interférences néfastes pour la réception d'une radio ou d'une télévision, ce qui peut être déterminé en allumant et éteignant l'équipement, l'usager est encouragé à essayer de corriger l'interférence à l'aide d'une ou de plusieurs des mesures suivantes:

- Réorienter l'antenne de réception;
- Augmenter l'espace entre l'équipement et le récepteur;
- Connecter l'équipement à une prise sur un circuit différent de celui auquel le récepteur est connecté;
- Consulter le vendeur ou un technicien radio ou télévision expérimenté pour recevoir de l'aide.

L'usager peut trouver utile la brochure suivante préparée par la FCC: "How to Identify and Resolve Radio/Television Interference Problems". Cette brochure est disponible au Bureau d'impression du gouvernement des É.-U., Washington D.C. 20402, Stock # 004-000-00345-4.

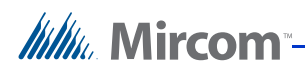

# **11 Informations sur la garantie et les avertissements**

## **11.1 Avertissement, lire avec soin**

**Note aux utilisateurs finaux**

Cet équipement est soumis aux conditions générales de vente qui suivent:

## **11.1.1 Note aux installateurs**

Cet avertissement contient de l'information cruciale. En tant qu'unique individu en contact avec les usagers du système, il est de votre responsabilité d'attirer l'attention des usagers de ce système sur chaque élément de cet avertissement. This warning contains vital information. As the only individual in contact with system users, it is your responsibility to bring each item in this warning to the attention of the users of this system. L'absence d'information adéquate des utilisateurs finaux du système sur les circonstances dans lesquelles le système pourrait tomber en panne peut résulter en une surdépendance au système. Il est donc impératif que vous informiez correctement chaque client pour qui vous installez le système des formes de défaillance possibles.

## **11.1.2 Défaillances du système**

Ce système a été soigneusement conçu pour être aussi efficace que possible. Dans certaines circonstances, telles qu'un incendie ou d'autres types d'urgences, il peut ne pas fournir de protection. Les systèmes d'alarme de tout type peuvent être compromis délibérément ou peuvent ne pas fonctionner comme prévu pour diverses raisons. Certaines de ces dernières incluent:

## **Installation inadéquate**

Un système d'alarme d'incendie doit être installé conformément à tous les codes et standards afin de fournir une protection adéquate. Une inspection et une approbation de l'installation initiale ou suivant tout changement au système doit être effectuée par les autorités locales compétentes. De telles inspections assurent que l'installation a été faite correctement.

## **Panne de courant**

Les unités de contrôle, les détecteurs de fumée et bien d'autres appareils connectés exigent une alimentation électrique adéquate pour fonctionner correctement. Si le système ou tout appareil y étant connecté fonctionnent à l'aide de batteries, il est possible que les batteries tombent en panne. Même si ce n'est pas le cas, elles doivent être complètement chargées, en bon état et installées correctement. Si un appareil fonctionne seulement à l'aide d'alimentation en CA, toute interruption, aussi brève soit-elle, rendra cet appareil non fonctionnel lorsqu'il n'a pas accès au courant. Les coupures de courant de n'importe quelle durée sont souvent accompagnées de fluctuations de tension pouvant endommager l'équipement électronique tel que le système d'alarme d'incendie. À la suite d'une coupure de courant, effectuer immédiatement un test du système complet pour s'assurer de son bon fonctionnement.

## **Défaillance des batteries remplaçables**

Les systèmes possédant des transmetteurs sans fil ont été conçus pour assurer une autonomie de plusieurs années dans des conditions normales. La durée de vie prévue de la batterie varie selon l'environnement, l'utilisation et le type de la batterie. Les conditions ambiantes telles qu'un taux d'humidité élevé, des températures basses ou élevées ou de grandes fluctuations de température peuvent réduire la durée de vie prévue de la batterie. Malgré que chaque appareil transmetteur possède un moniteur de batterie faible identifiant le

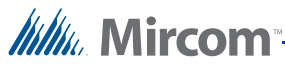

moment auquel la batterie doit être changée, ce moniteur peut ne pas fonctionner comme prévu. Des tests et entretiens réguliers garderont le système en bon état de fonctionnement.

#### **Compromission des appareils à radiofréquences (sans fil)**

Les signaux peuvent ne pas se rendre au récepteur dans toutes les circonstances pouvant inclure des objets de métal placés sur ou près du chemin radio, ou le brouillage délibéré ou d'autres interférences involontaires du signal radio.

#### **Usagers du système**

Un usager peut ne pas être en mesure de déclencher un interrupteur anti-panique ou d'urgence, possiblement à cause d'une situation de handicap physique temporaire ou permanente, d'une incapacité à atteindre l'appareil à temps ou d'un manque de familiarité avec le bon fonctionnement du système. Il est important que tous les usagers du système soient formés pour bien faire fonctionner le système d'alarme et savoir comment réagir lorsque le système indique une alarme.

#### **Appareils initiateurs d'alarme automatiques**

Les détecteurs de fumée et de chaleur, et les autres appareils initiateurs d'alarme faisant partie de ce système peuvent ne pas détecter correctement un état d'incendie ou signaler au panneau de contrôle d'alerter les occupants d'un état d'incendie pour plusieurs raisons telles que: le détecteur de fumée ou de chaleur peut avoir mal été installée ou positionné, la fumée ou la chaleur peuvent ne pas atteindre l'appareil initiateur d'alarme, par exemple, si le feu se trouve dans une cheminée, dans les murs ou dans le toit, ou derrière des portes closes, et les détecteurs de fumée et de chaleur peuvent ne pas détecter la fumée ou la chaleur d'incendies situés à un autre étage de la résidence ou du bâtiment.

#### **Logiciel**

La plupart des produits Mircom contiennent des logiciels. Most Mircom products contain software. En ce qui concerne ces produits, Mircom ne garantit pas que le fonctionnement du logiciel sera ininterrompu ou sans erreur, qu'il atteindra tout autre standard de performance, ou que les fonctions ou la performance du logiciel atteindra les exigences de l'usager. Mircom n'est pas responsable de tout délai, panne, interruption, perte, destruction, altération ou autre problème lié à l'utilisation d'un produit découlant de ou causé par le logiciel.

Chaque incendie est différent dans la quantité et le rythme auxquels la fumée et a chaleur sont générées. Les détecteurs de fumée ne peuvent pas capter tous les types d'incendie de la même manière. Ils peuvent ne pas fournir d'avertissement à temps pour les incendies causés par la négligence ou par des risques pour la sécurité tels que fumer au lit, les explosions violentes, les fuites de gaz, le stockage inadéquat de matériel inflammable, les circuits électriques surchargés, les enfants jouant avec des allumettes ou les incendies criminels.

Même si le détecteur de fumée ou de chaleur fonctionne comme prévu, il existe des circonstances dans lesquelles l'avertissement n'est pas suffisant pour permettre à tous les occupants de s'échapper à temps pour éviter les blessures ou la mort.

#### **Appareils de notification d'alarme**

Les appareils de notification d'alarme tels que des sirènes, des cloches, des cornes ou des stroboscopes peuvent ne pas avertir les gens ou réveiller quelqu'un qui dort s'il y a un mur ou une porte intermédiaire. Si les appareils de notification sont situés à un autre étage de la résidence ou des lieux, il est moins probable que les occupants ne soient alertés ou réveillés. Les appareils de notification sonore peuvent subir de l'interférence provenant d'autres sources de bruit telles que des stéréos, des radios, des télévisions, des climatiseurs ou d'autres appareils, ou le passage du trafic. Les appareils de notification sonores, aussi bruyants qu'ils soient, peuvent ne pas être entendus par une personne en situation de handicap auditif.

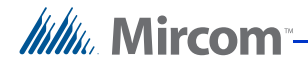

#### **Lignes téléphoniques**

Si les lignes téléphoniques sont utilisées pour transmettre des alarmes, elles peuvent être hors service ou occupées durant certaines périodes. De plus, les lignes téléphoniques peuvent être compromises par des éléments tels que la falsification criminelle, la construction locale, une tempête ou un tremblement de terre.

#### **Temps insuffisant**

Il existe des circonstances dans lesquelles le système fonctionnera comme prévu, mais les occupants ne seront pas protégés dans la situation d'urgence à cause de leur incapacité à réagir aux avertissements dans un temps opportun. Si le système est surveillé, la réaction peut ne pas se produire assez rapidement pour protéger les occupants ou leurs biens.

#### **Défaillance d'une composante**

Malgré tous les efforts faits pour rendre ce système aussi fiable que possible, il peut ne pas fonctionner comme prévu à la suite de la défaillance d'une de ses composantes.

#### **Tests inadéquats**

La plupart des problèmes pouvant empêcher un système d'alarme de fonctionner comme prévu peuvent être découverts à l'aide de tests et d'entretiens réguliers. Le système complet devrait être testé tel qu'exigé par les standards nationaux et les autorités locales compétentes et tout de suite après un incendie, une tempête, un tremblement de terre, un accident ou toute sorte d'activité de construction ayant lieu à l'intérieur ou à l'extérieur des lieux. Les tests devraient inclure tous les appareils de détection, claviers, consoles, appareils indicateurs d'alarme et tout autre appareil opérationnel faisant partie du système.

#### **Sécurité et assurance**

Quelles que soient ses capacités, un système d'alarme n'est pas substitut d'assurance des biens ou de la vie. Un système d'alarme n'est pas non plus substitut de la prudence des propriétaires, des locataires ou des autres occupants quant à la prévention et la minimisation des effets néfastes d'une situation d'urgence.

#### **NOTE IMPORTANTE**

Les usagers finaux du système doivent faire attention de s'assurer que le système, les batteries, les lignes téléphoniques, etc., sont testés et examinés régulièrement pour assurer la minimisation des défaillances du système.

## **11.2 Garantie limitée**

Les technologies Mircom Ltées garantissent à l'acheteur original que, durant une période de trois ans à partir de la date d'expédition, le produit sera exempt de défauts de matériaux ou de fabrication dans des conditions normales d'utilisation. Durant la période de garantie, les technologies Mircom Ltées, à son choix, réparera ou remplacera tout produit défectueux à son retour à l'usine sans frais de main-d'oeuvre et de matériel. Toute pièce de remplacement et/ou de réparation sont garanties pour le reste de la période de garantie originale ou pour 90 jours, la durée la plus longue des deux. Le propriétaire original doit promptement aviser les technologies Mircom Ltées par écrit qu'il y a un défaut dans les matériaux ou la fabrication. Cet avis écrit doit être reçu en tout état de cause avant la fin de la période de garantie.

## **11.2.1 Garantie internationale**

La garantie pour les clients internationaux est la même que pour tout autre client au Canada et aux États-Unis, à l'exception que les technologies Mircom Ltées ne sont pas responsables de tout frais de douanes, taxe ou TVA pouvant être dûs.

# **11.2.2 Conditions d'annulation de la garantie**

Cette garantie s'applique seulement aux défauts des pièces ou de la fabrication relatives à l'usage normal. Elle ne couvre pas:

- Les dommages encourus lors de l'expédition et de la manutention;
- Les dommages causés par des désastres tels que des incendies, inondations, vents, tremblements de terre ou éclairs;
- Les dommages dûs à des causes hors du contrôle des technologies Mircom Ltées telles qu'une tension excessive, un choc mécanique ou un dégât d'eau;
- Les dommages causés par une fixation, des altérations, des modifications ou des objets étrangers non autorisés;
- Les dommages causés par des périphériques (à moins qu'ils n'aient été fournis par les technologies Mircom Ltées);
- Les défauts causés par le manquement à l'obligation de fournir un environnement d'installation convenable pour les produits;
- Les dommages causées par l'utilisation des produits à d'autres fins que celles pour lesquelles ils ont été conçus;
- Les dommages causés par un entretien inadéquat;
- Les dommages provenant de tout autre abus, mauvaise manipulation ou application inadéquate des produits.

## **11.3 Procédure de la garantie**

*lulu* Mircom

Pour obtenir des services dans le cadre de la présente garantie, prière de retourner les articles défectueux au point d'achat. Tous les distributeurs et vendeurs autorisés possèdent un programme de garantie. Toute personne retournant des biens aux technologies Mircom Ltées doivent premièrement obtenir un numéro d'autorisation. Les technologies Mircom Ltées n'accepteront absolument aucune cargaison pour laquelle une autorisation préalable n'a pas été obtenue. NOTE: À moins qu'une préautorisation spécifique écrite n'ait été obtenue par la gestion de sommet, aucun crédit ne sera émis pour des produits ou des pièces fabriqués sur mesure ou pour un système d'alarme complet. Le sommet, à sa seule discrétion, réparera ou remplacera les pièces sous garantie. Les remplacements anticipés pour de tels articles doivent être achetés.

**Note:** La responsabilité des technologies Mircom Ltées en cas de défaut de réparation de produits sous cette garantie après un nombre raisonable d'essais sera limitée au remplacement du produit comme recours exclusif en cas de violation de la garantie.

## **11.4 Clause de non-responsabilité des garanties**

Cette garantie contient la garantie complète et remplace toute autre garantie, qu'elle soit explicite ou implicite (incluant toutes les garanties implicites de qualité marchande ou d'adéquation à un usage particulier) et toute autre obligation ou responsabilité. Les technologies Mircom Ltées n'assument ni n'autorisent aucune autre personne prétendant agir en son nom à modifier ou à changer cette garantie, ni à assumer pour elle toute autre garantie ou responsabilité concernant ce produit. Cette clause de non-responsabilité et cette garantie limitée sont régies par les lois de la province de l'Ontario au Canada.

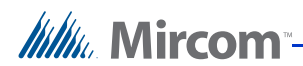

# **11.5 Réparations hors garantie**

Les technologies Mircom Ltées, à son choix, répareront ou remplaceront les produits hors garantie retournés à son usine selon les conditions suivantes. Toute personne retournant des biens aux technologies Mircom Ltées doivent premièrement obtenir un numéro d'autorisation. Les technologies Mircom Ltées n'accepteront absolument aucune cargaison pour laquelle une autorisation préalable n'aura pas été obtenue.

Les produits que les technologies Mircom Ltées considèrent réparables seront réparés et retournés. Un prix fixe que les technologies Mircom Ltées ont prédéterminé et qui pourra être révisé de temps en temps sera facturé pour chaque unité réparée.

Les produits que les technologies Mircom Ltées considèrent non réparables sera remplacés par le produit équivalent le plus proche disponible à ce moment-là. Le prix du marché actuel du produit de remplacement sera facturé pour chaque unité de remplacement.

Le panneau de contrôle de l'alarme d'incendie est conçu pour atteindre les exigence de l'édition de 2002 du NFPA 72, de la révision 9 de l'UL 864, unités de contrôle pour les systèmes de protection contre les incendies, et, au Canada, CAN/ULC-S527-99, standard pour les unités de contrôle des systèmes de protection contre les incendies.

L'information fournie avec cette unité est conçue comme un guide. L'installation de cet équipement, des composantes optionnelles du système, des appareils initiateurs d'alarme et des appareils de notification doivent suivre les directives du fabricant telles que contenues dans leurs documents d'installation respectifs, tous les codes applicables et les instructions des autorités locales compétentes.

Les informations ci-dessus sont exactes à partir de la date de publication et peuvent être modifiées ou révisées sans préavis à la seule discrétion de l'entreprise.

AVERTISSEMENT: Les technologies Mircom Ltées recommandent que le système entier soit complètement testé régulièrement. Cependant, malgré des tests fréquents et et en raison de, mais sans s'y limiter, falsification criminelle ou perturbation électrique, il est possible que ce produit ne fonctionne pas comme prévu.

NOTE: Dans aucune circonstance les technologies Mircom Ltées ne sont-elles responsables de tout dommage spécial, incidentel ou conséquent sur la base d'une violation de la garantie ou du contrat, de négligence, de responsabilité objective, ou de toute autre théorie légale. De tels dommages incluent, mais ne se limitent pas à, la perte de profits, du temps de l'entreprise ou de l'acheteur, de produits ou de tout équipement associé, le coût du capital, d'équipement, d'installation ou de service de substitution ou de remplacement , les réclamations des tierces parties incluant les client et les dommages aux biens.

**MIRCOM N'ACCORDE AUCUNE GARANTIE DE QUALITÉ MARCHANDE OU D'ADÉQUATION À UN USAGE PARTICULIER EN CE QUI CONCERNE LES MARCHANDISES LIVRÉES NI AUCUNE AUTRE GARANTIE, EXPLICITE OU IMPLICITE, à L'EXCEPTION DE LA GARANTIE CONTENUE DANS LE PRÉSENT DOCUMENT**

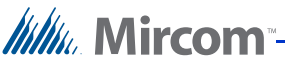

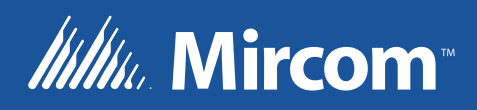

**Canada 25 Interchange Way Vaughan, ON L4K 5W3 Tél: 905-660-4655 Fax: 905-660-4113** 

#### **U.S.A.**

**4575 Witmer Industrial Estates Niagara Falls, NY 14305 Tél: 1-888-660-4655 Fax: 1-888-660-4113** 

**© Mircom 2010 Imprimé au Canada Peut être modifié sans préavis**

**www.mircom.com**